# **Part 3: Managing Your Books with QBO and Apps**

**QuickBooks Online Fundamentals Series**

(db **quickbooks. Certified ProAdvisor** Online

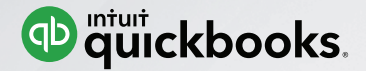

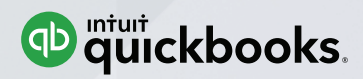

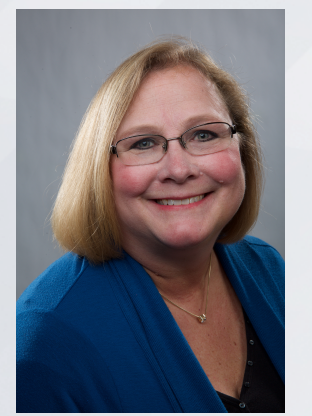

Long for Success, LLC

• www.LongforSuccess.com

# **Michelle L. Long CPA, MBA**

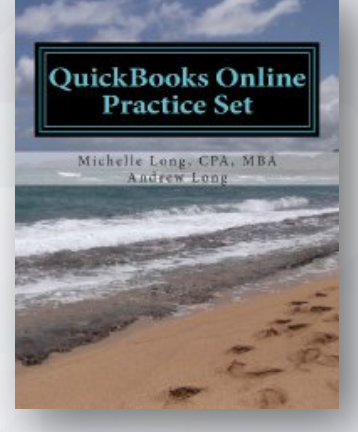

- **International speaker**  Intuit Trainer/Writer Network US, Canada, Australia and UK
- **Author** 5 books (available on Amazon), co-author of Advanced Certifications for QB and other courses
- **Most Powerful Women 2016,** CPA Practice Advisor
- **Co-Host** http://QBPowerHour.com
- **Linkedin Group**  http://tinyurl.com/qbgroup
- **Facebook Group** -- http://facebookgroups.com/qbpowerhour

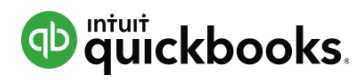

## **QuickBooks Online Fundamentals Series**

Part 1: Introducing QuickBooks Online Accountant The first of a 3-part webinar series for accounting professionals who are brand new to QuickBooks Online and QuickBooks Online Accountant.

Part 2: Setting up your Firm's Books

The second of a 3-part webinar series covers how easy it is for accounting professionals to set up the free subscription to QuickBooks Online Plus that comes with QuickBooks Online **Accountant** 

**Part 3: Managing your Firm's Books with QuickBooks Online and Apps The last of the 3-part webinar series show accounting professionals how easy it is to use QuickBooks Online and apps to manage their firm's books.**

## Invest in your future with **QuickBooks Education**

Sign up at *qbtrainingevents.com* 

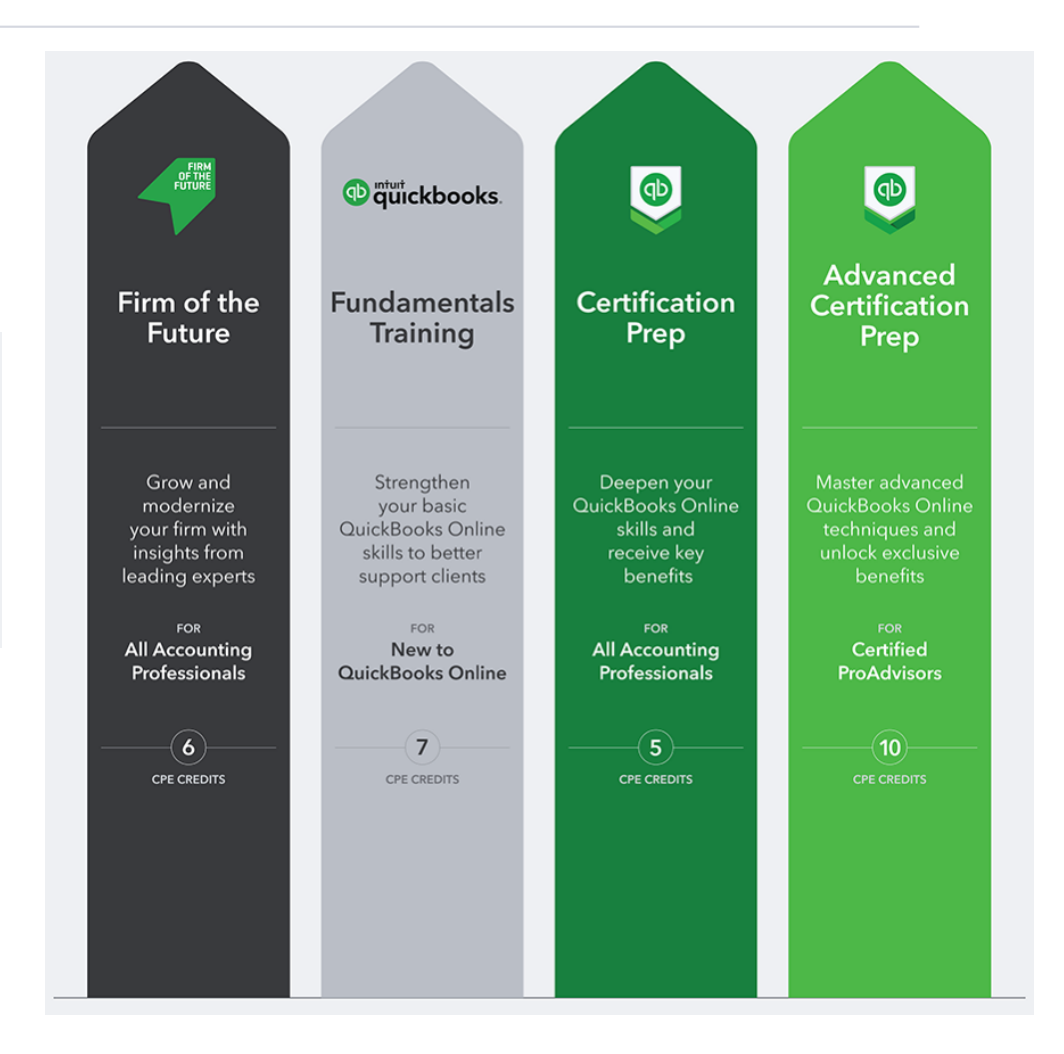

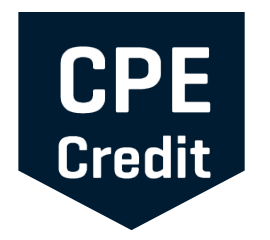

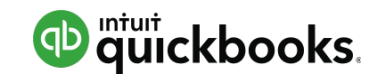

# **CPE Process**

In order to receive CPE credit.

- You must attend and answer the polling and/or CPE keywords
- This webinar is eligible for up to 1.5 hours of CPE
- CPE certificates are emailed directly to you within 3 weeks of the training date to the email address you used to register

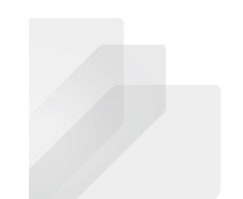

Intuit Proprietary and Confidential

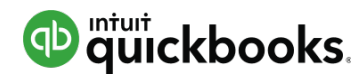

#### **Learning Objectives**

After completing this webinar, you should be able to:

- Describe the QuickBooks Online purchasing workflow
- Describe the QuickBooks Online sales workflow
- Run basic payroll in QuickBooks Online
- Perform routine month-end procedures in QuickBooks Online
- Determine the next steps to learn more about QuickBooks Online
- Determine the next steps for finding and supporting QuickBooks Online clients

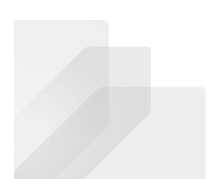

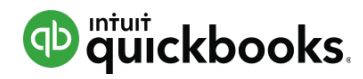

#### **Agenda**

- Demonstration: How to use QuickBooks Online
- Mobile and Desktop apps
- Next steps
- Q&A

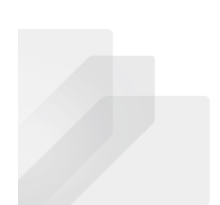

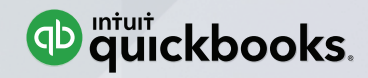

# **Use QuickBooks Online Demonstration**

All elements of this demo can be found in the supplemental guide found at **http://bitly.com/setup\_manage\_qboa** 

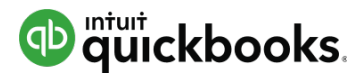

### **QuickBooks Online Home Page**

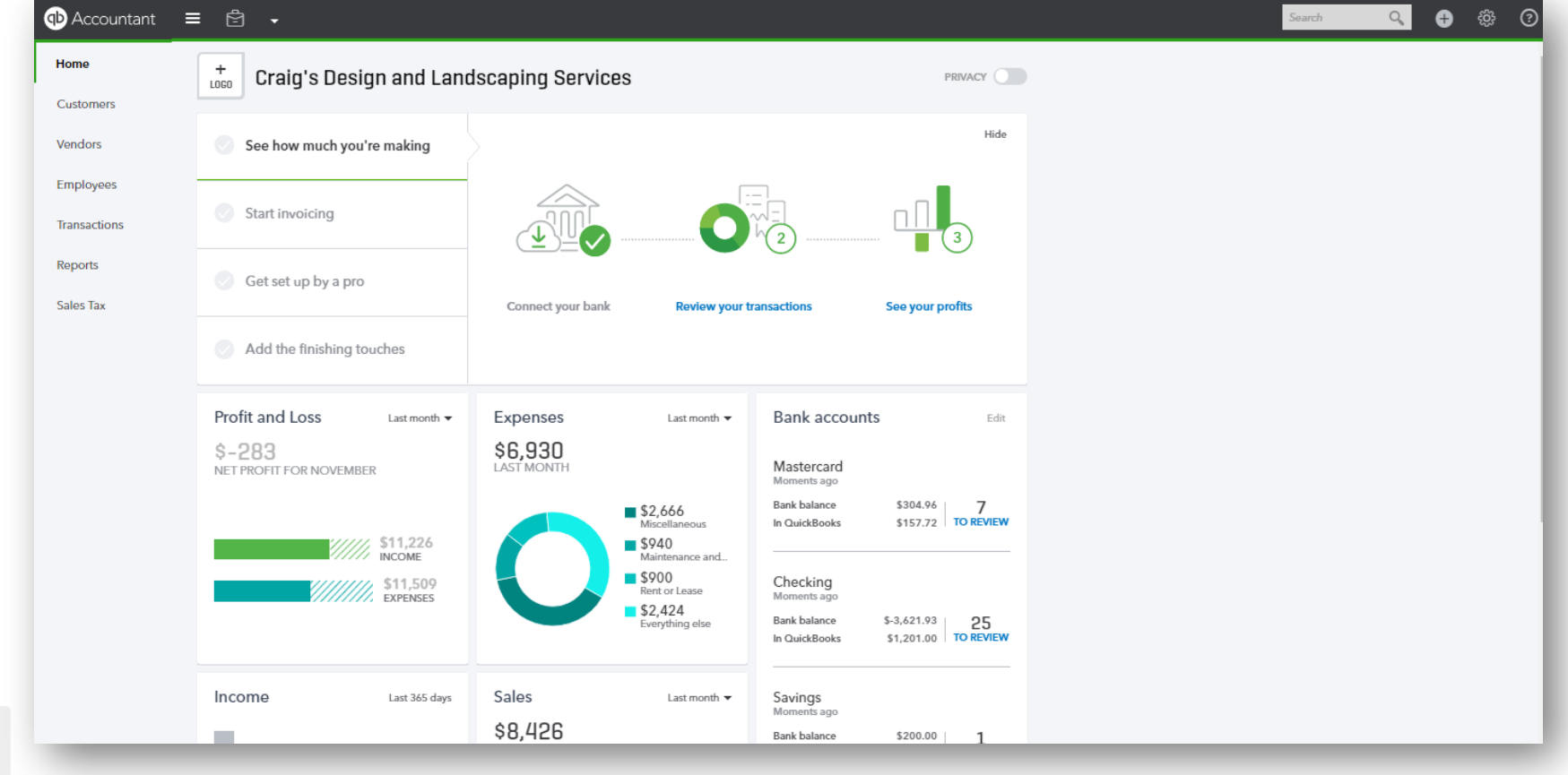

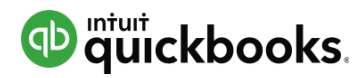

#### **General QBO Navigation: QBOA Sample Company**

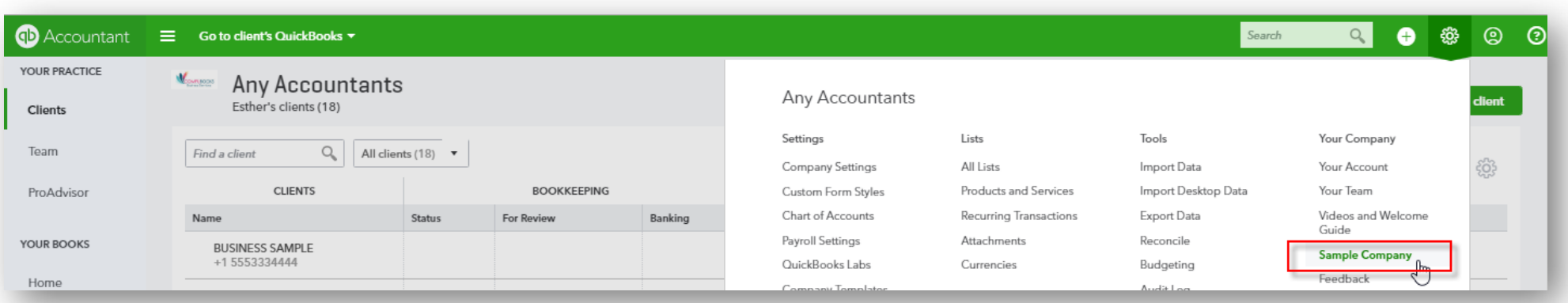

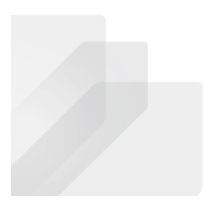

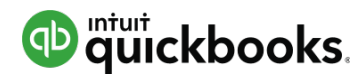

#### **Navigating the QuickBooks Online Home Page**

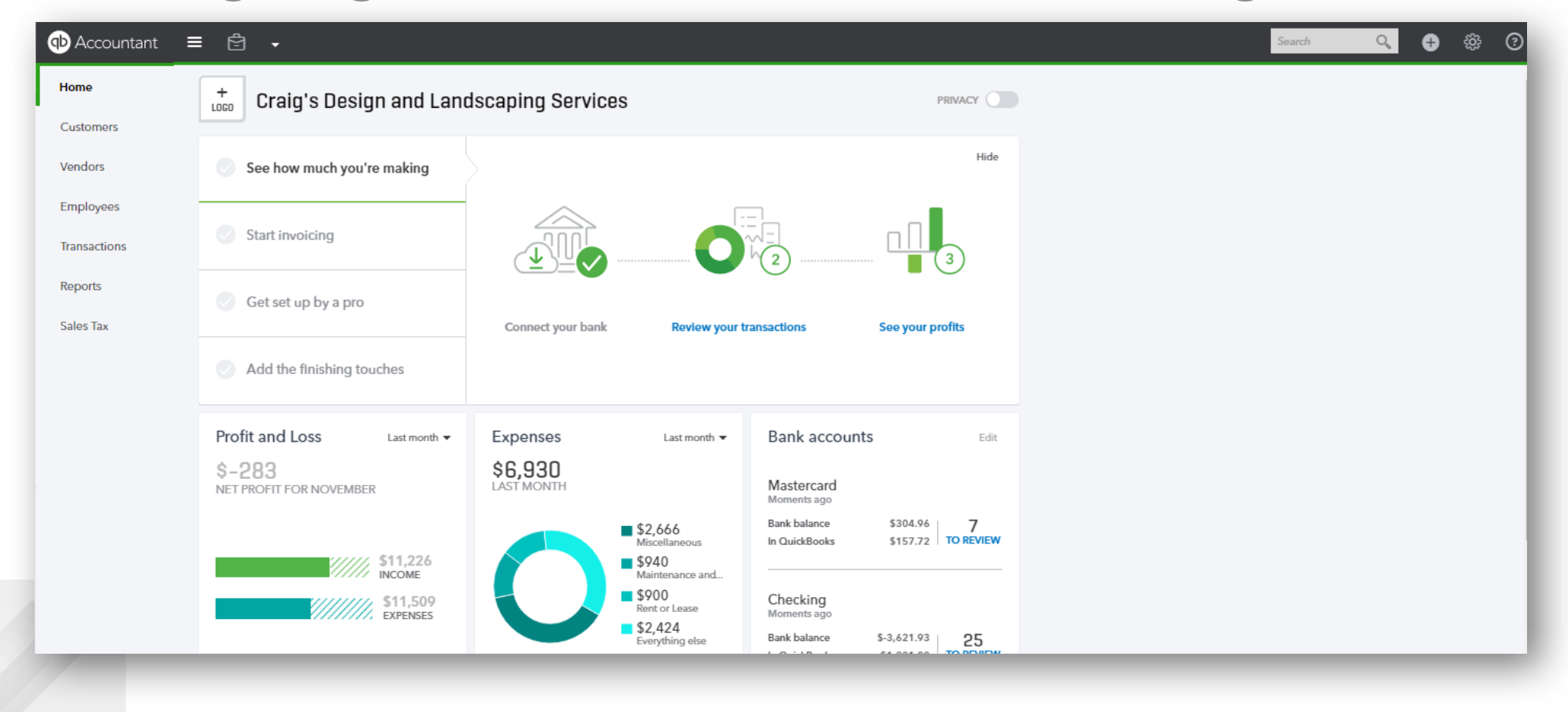

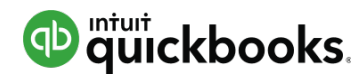

### **Don't Forget the Account and Settings**

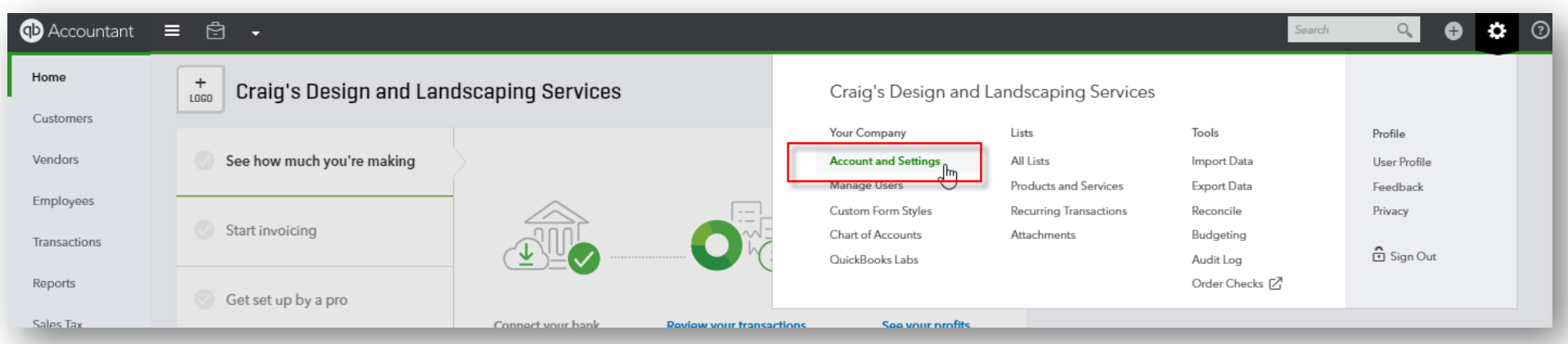

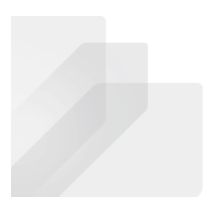

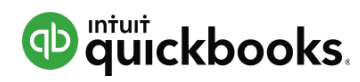

## **Help**

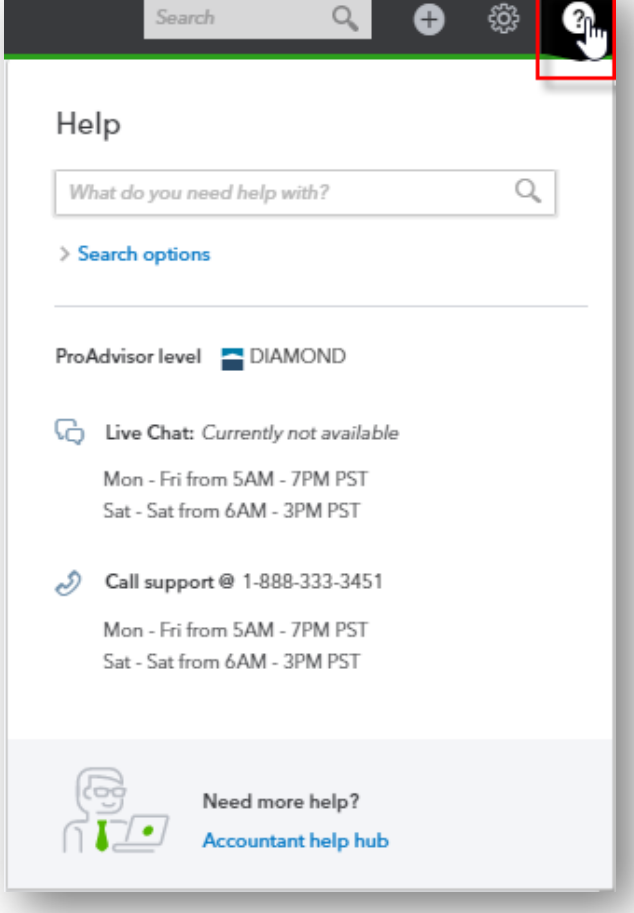

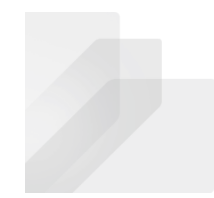

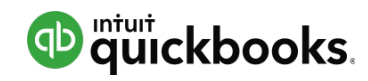

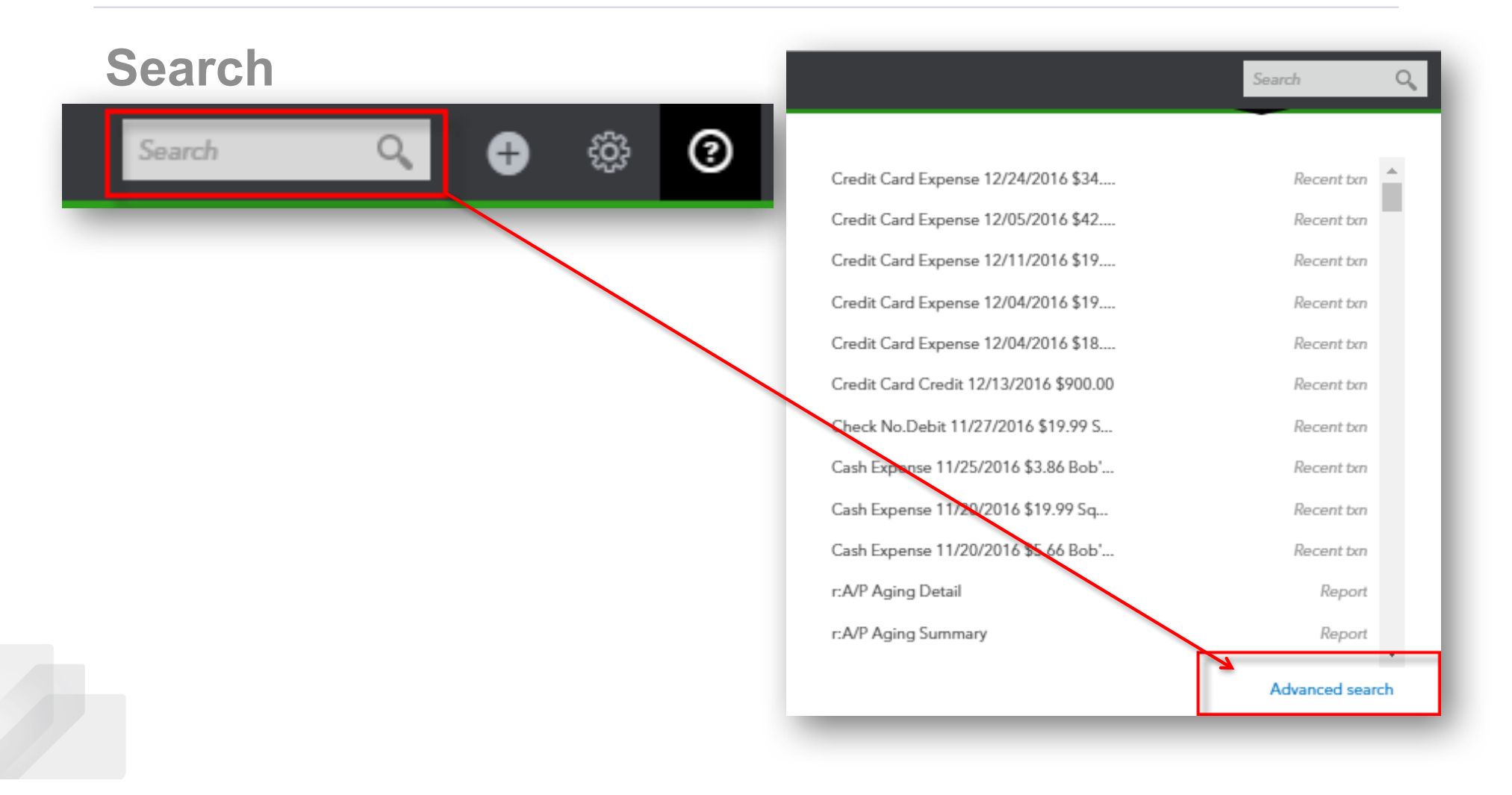

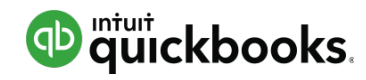

#### **Quick Create**

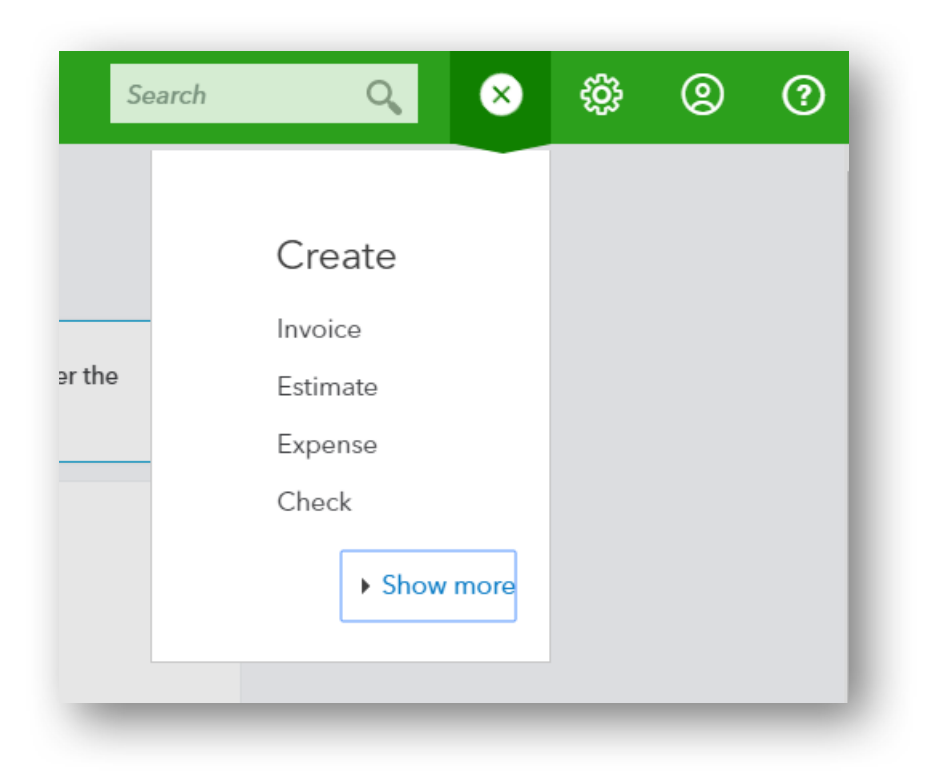

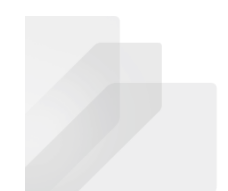

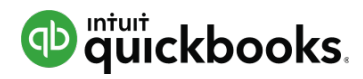

#### **Quick Create: Choose Your Transaction**

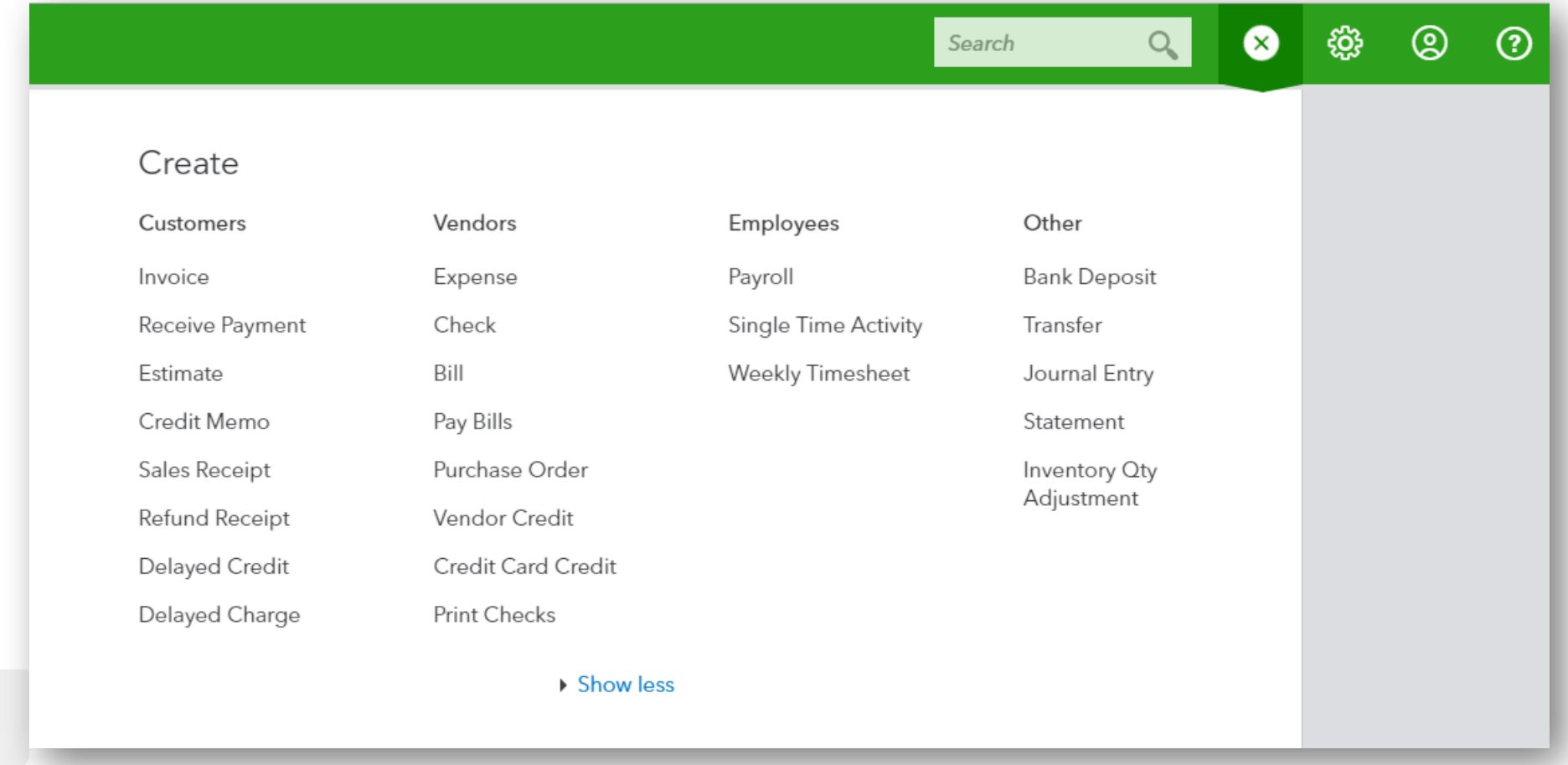

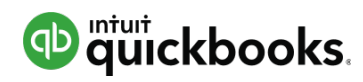

### **Recent Transactions**

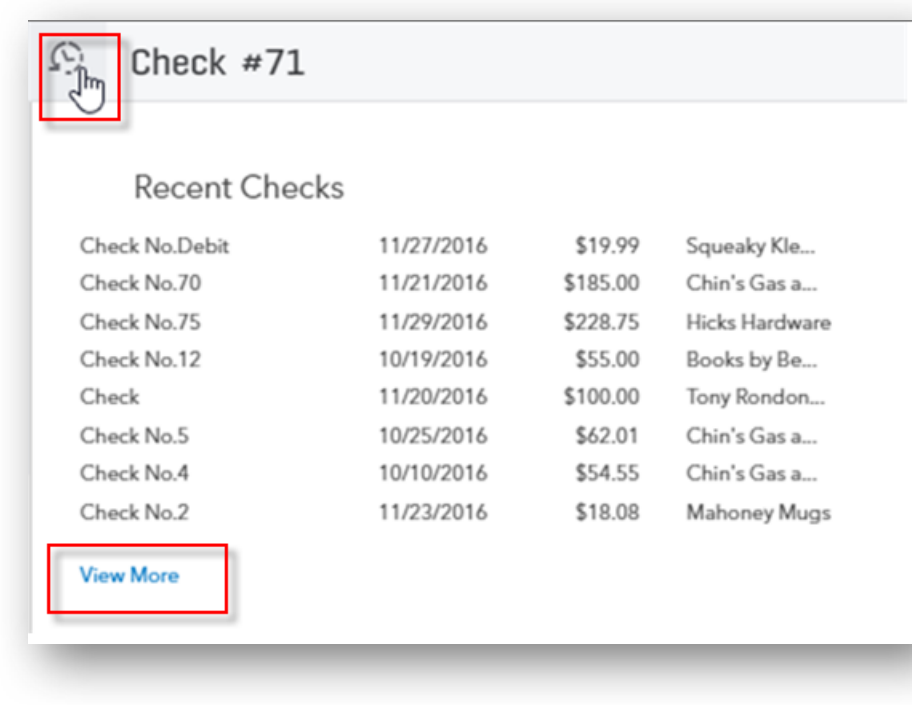

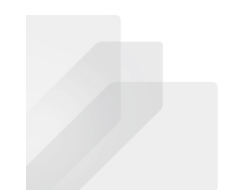

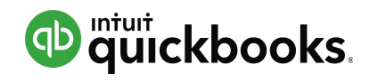

## **Left-Hand Navigation Bar**

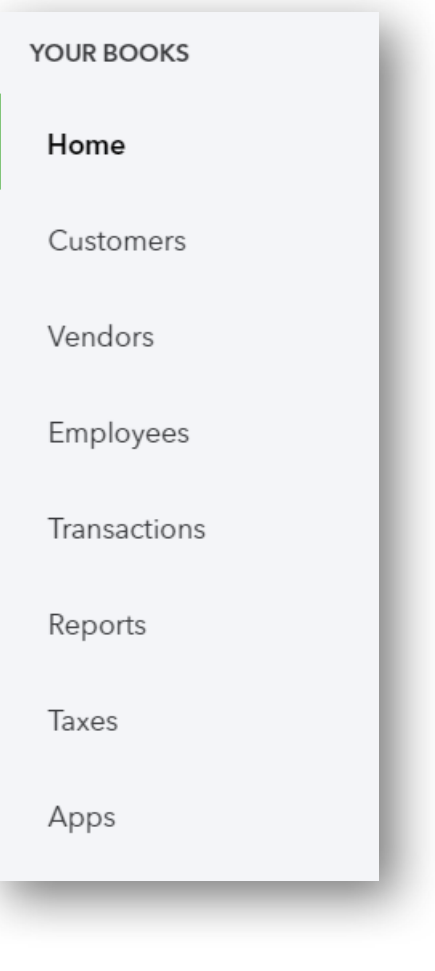

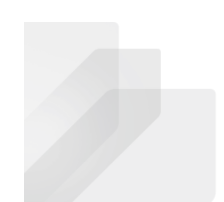

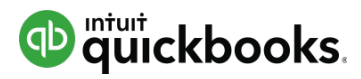

#### **Purchase and Expense Workflows: Bills, etc.**

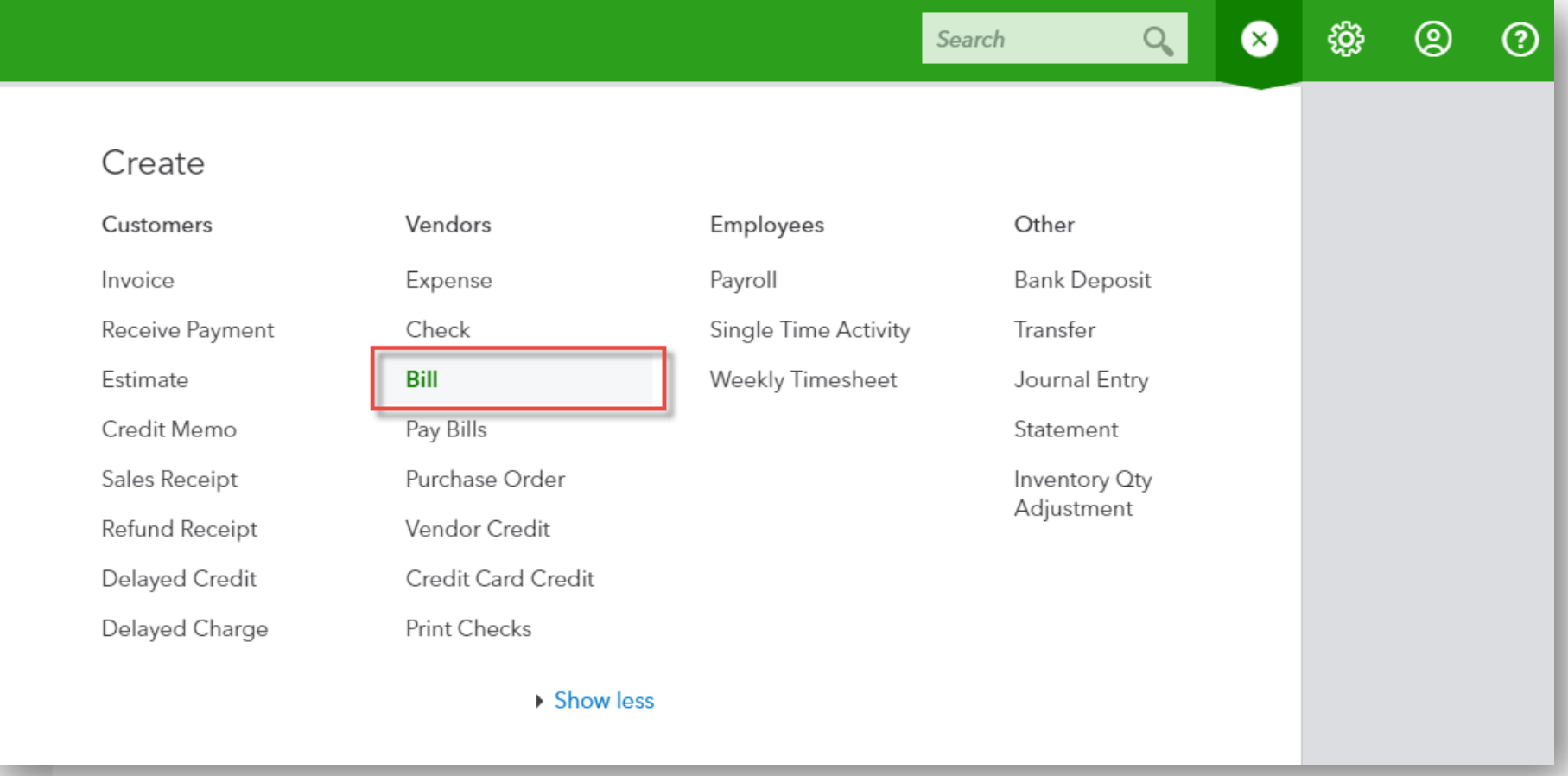

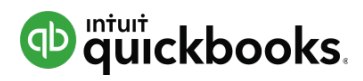

#### **Purchase and Expense Workflows: Bills, etc.**

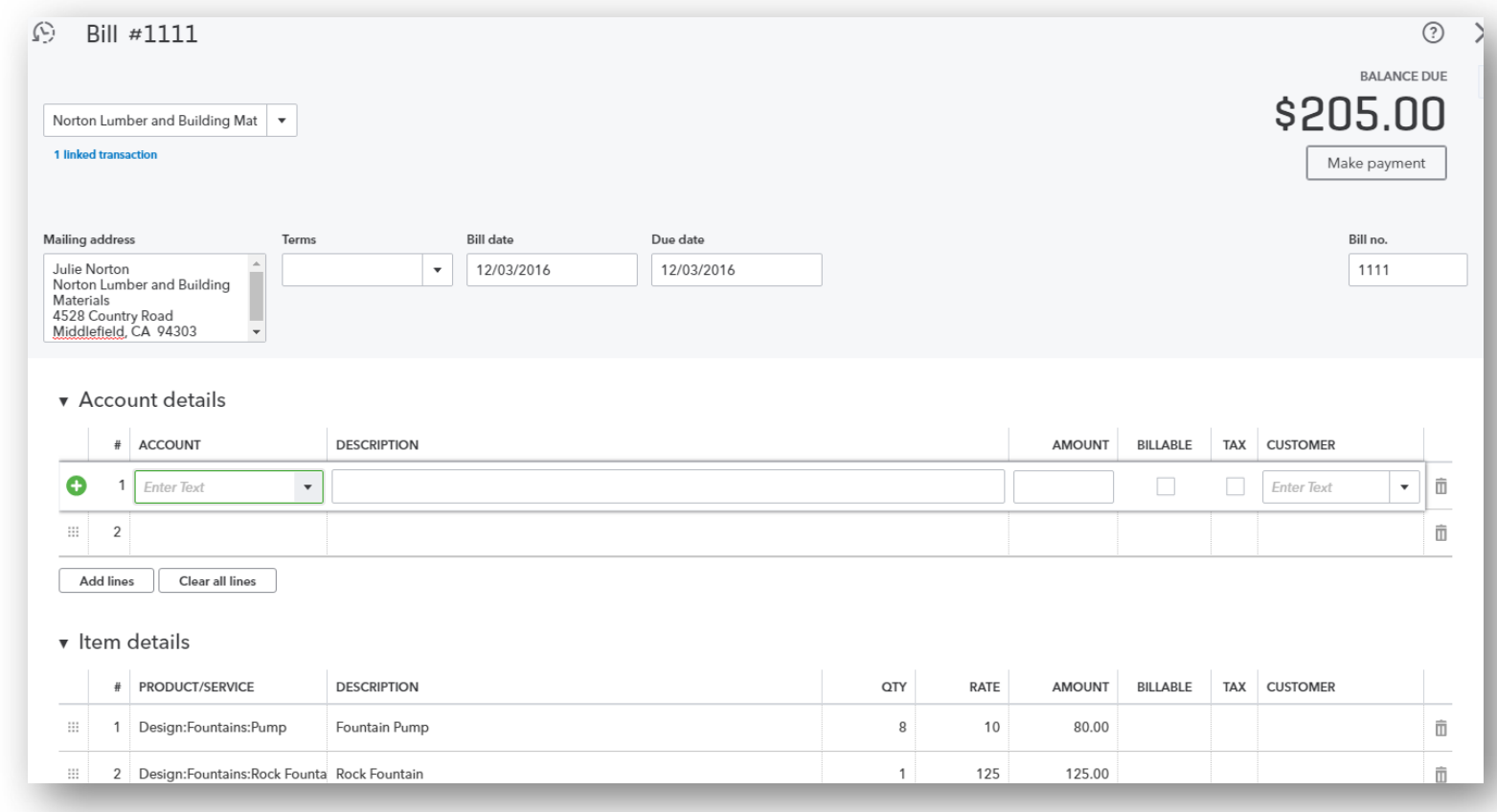

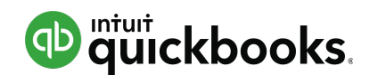

#### **Purchase and Expense Workflows: Pay Bills**

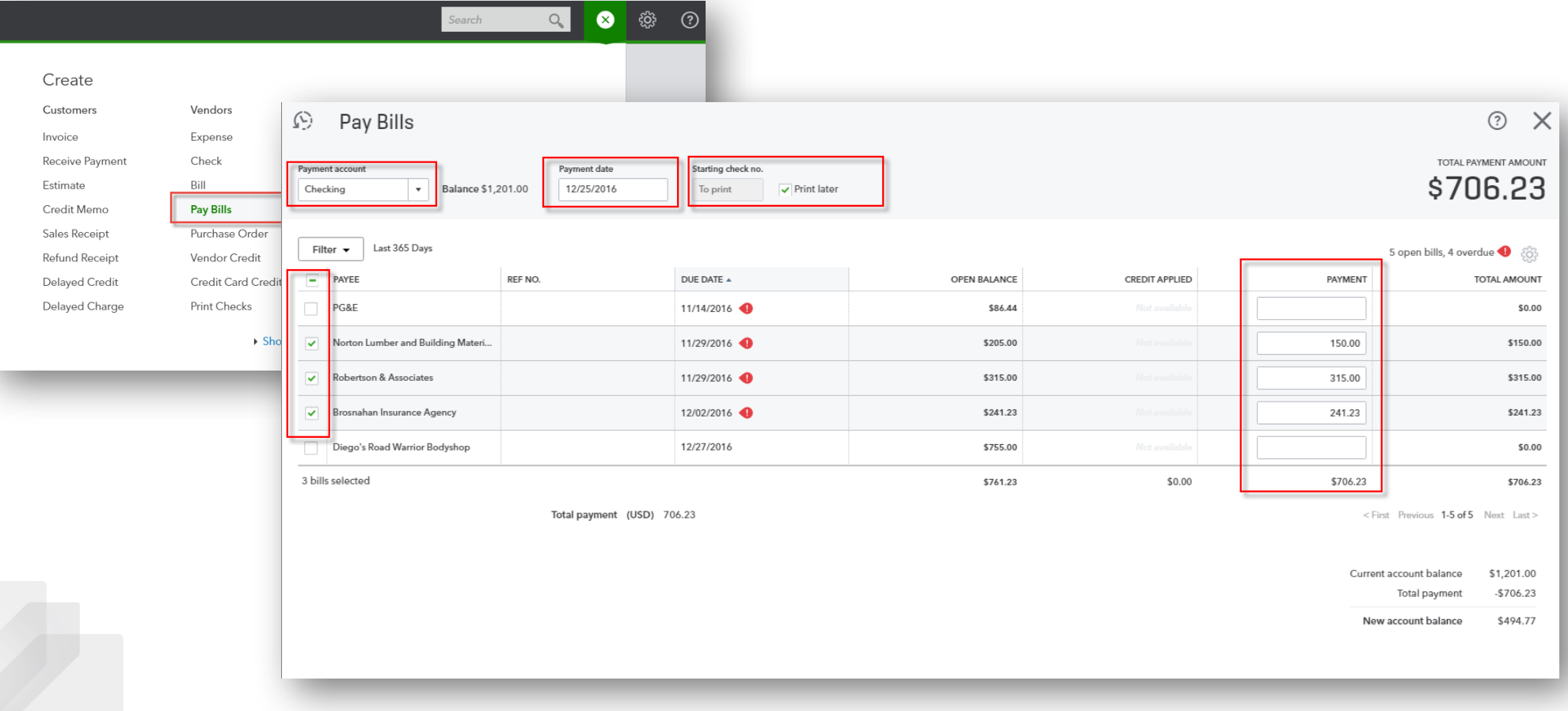

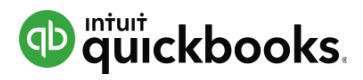

#### **Purchase and Expense Workflows: Expense**

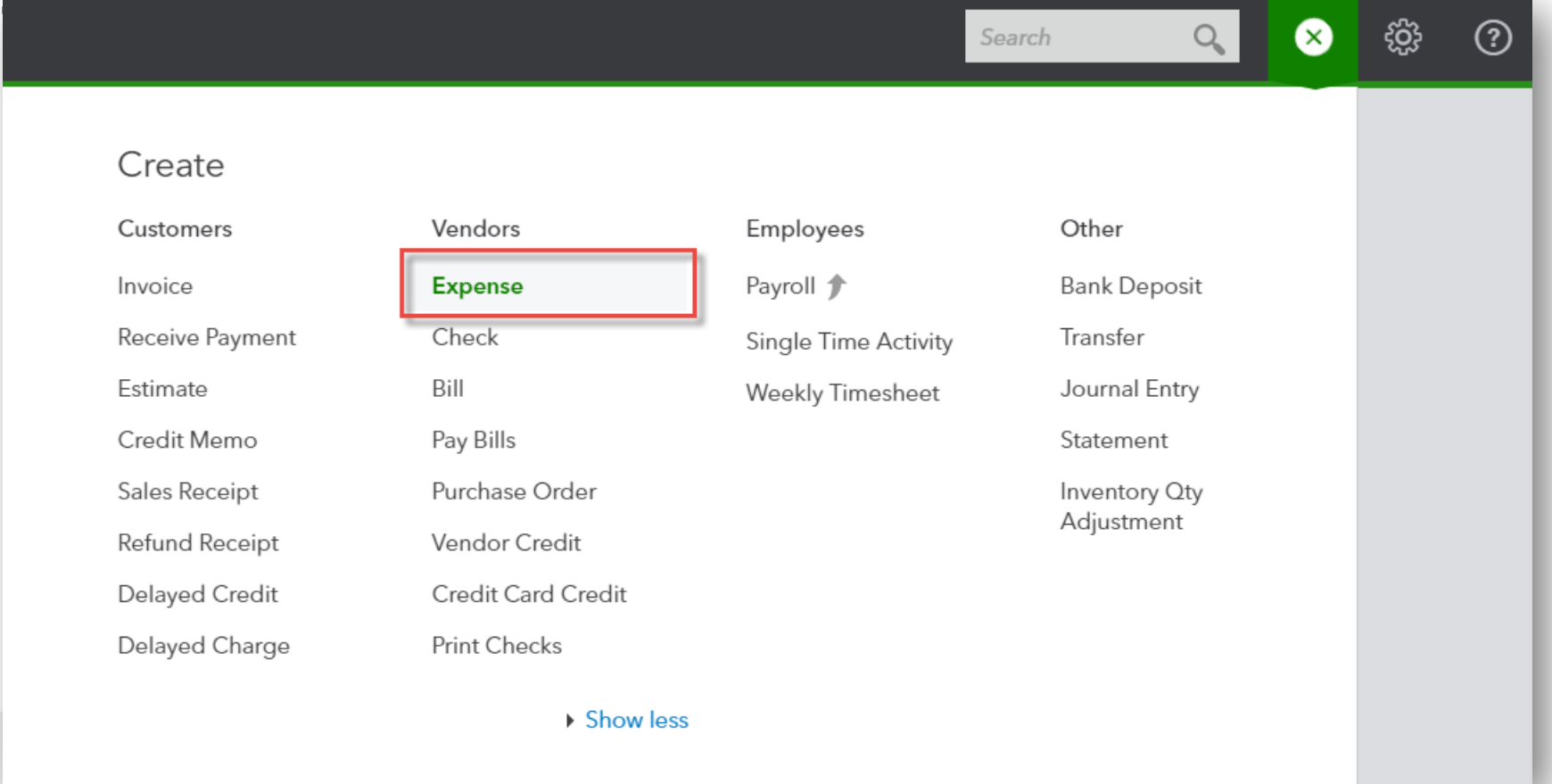

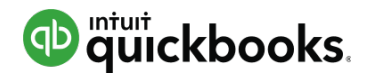

#### **Purchase and Expense Workflows: Filling out**

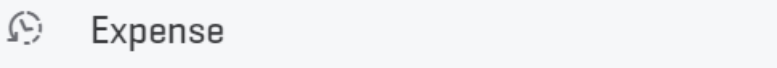

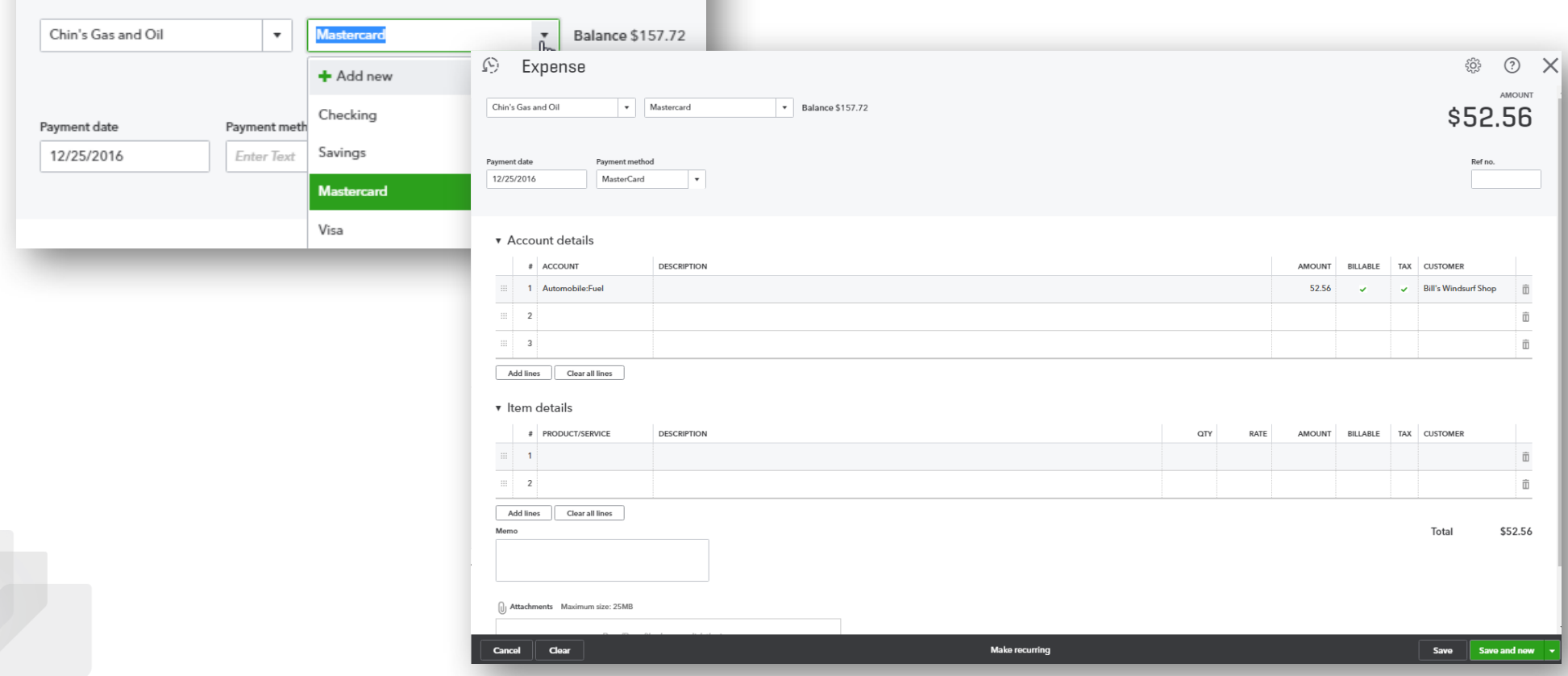

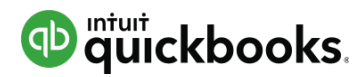

#### **Purchase and Expense Workflows: Checks**

Create

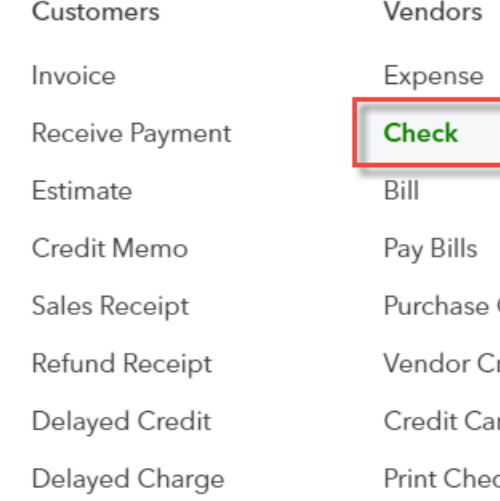

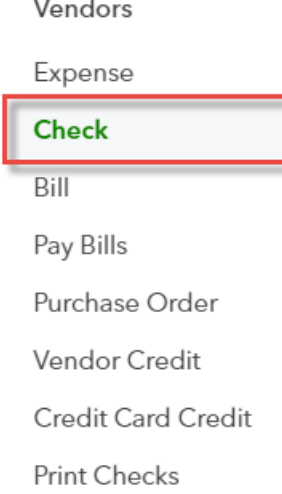

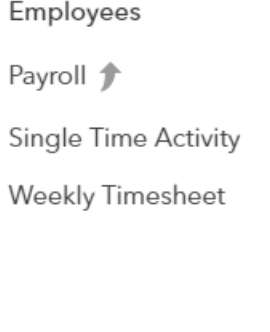

Other

Transfer

**Bank Deposit** 

Journal Entry

Inventory Oty Adjustment

Statement

▶ Show less

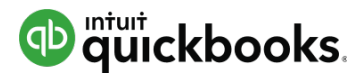

#### **Purchase and Expense Workflows: Filling out Checks**

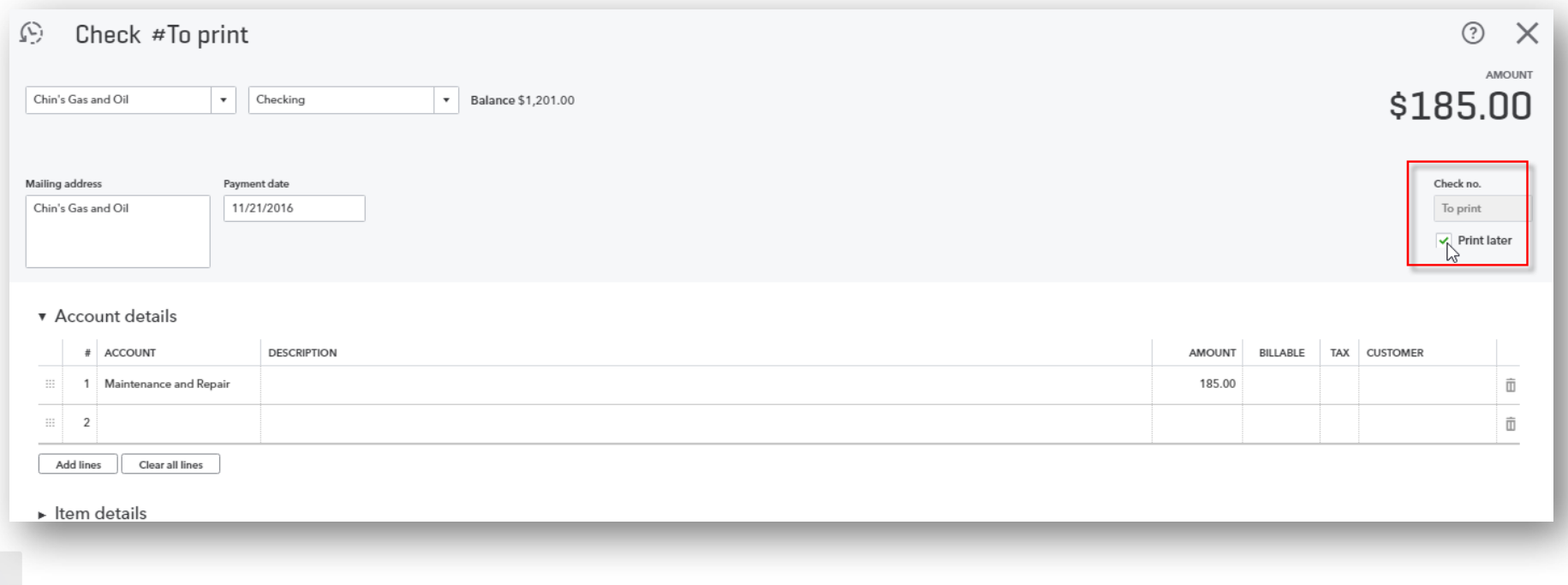

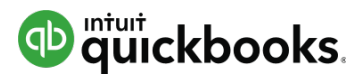

#### **Purchase and Expense Workflows: Printing Checks**

▶ Show less

Create

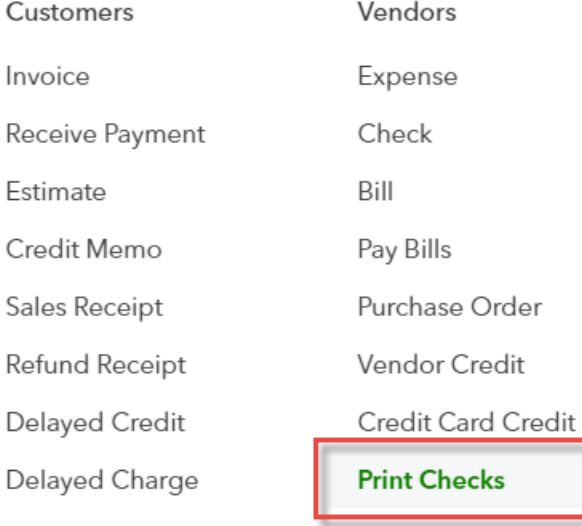

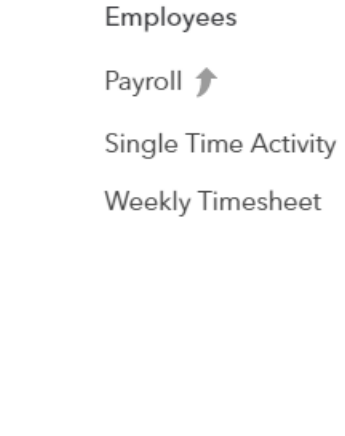

**Bank Deposit** Transfer Journal Entry Statement Inventory Qty

Adjustment

Other

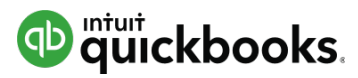

#### **Purchase and Expense Workflows: Printing Checks -**

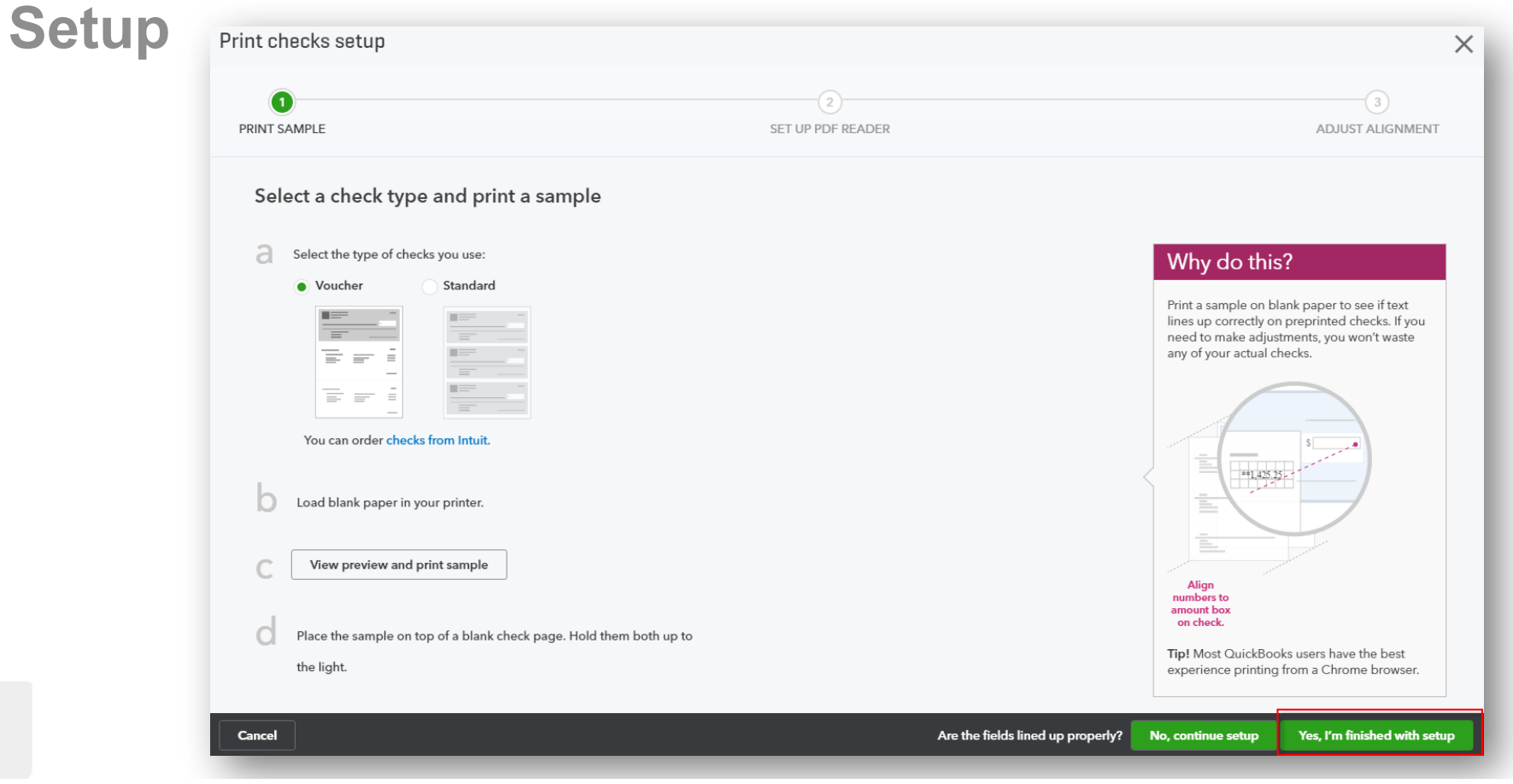

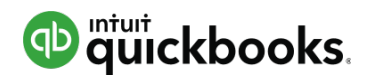

#### **Purchase and Expense Workflows: Selecting Checks**

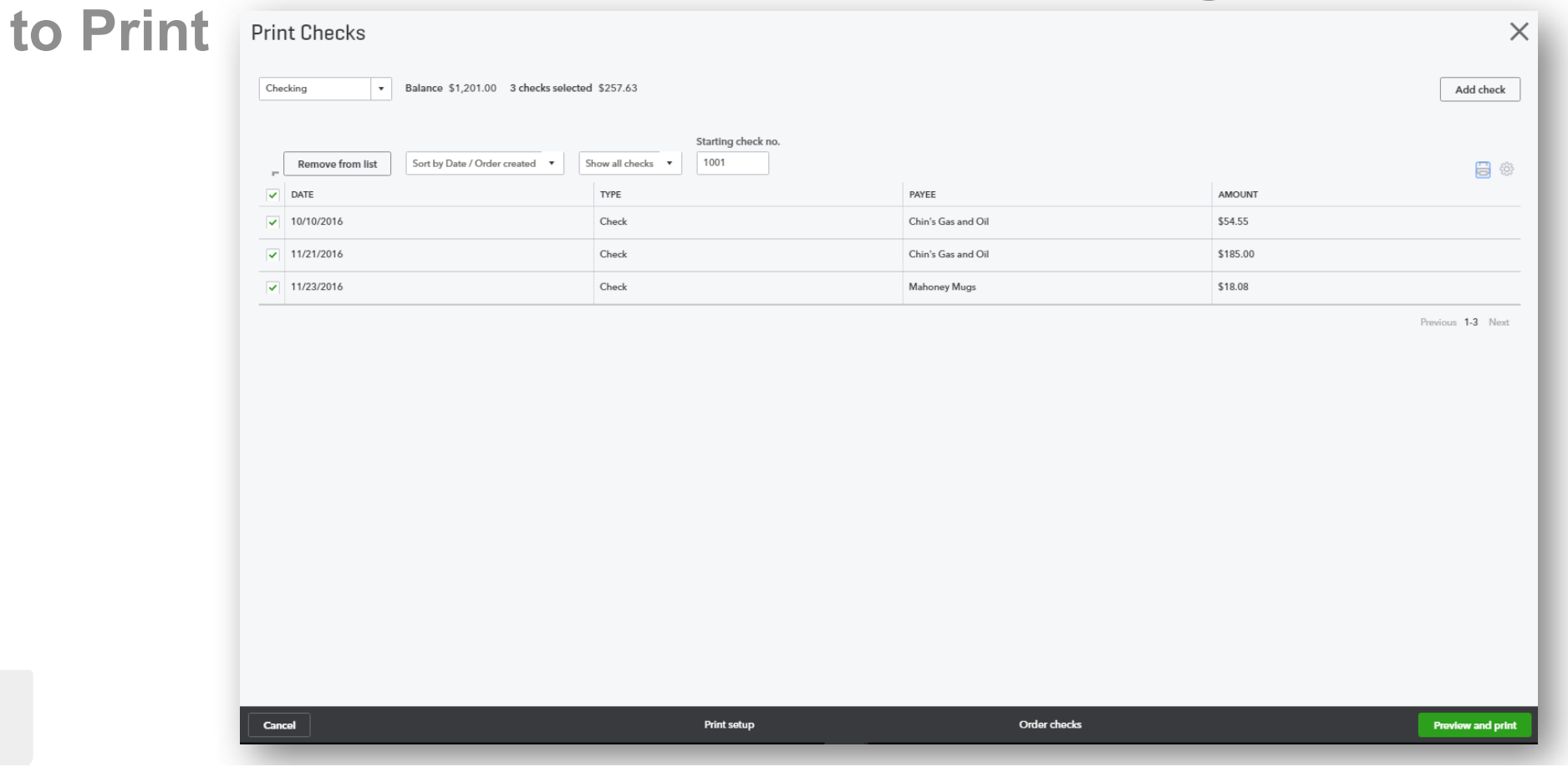

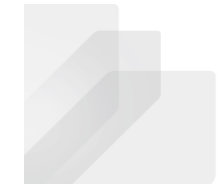

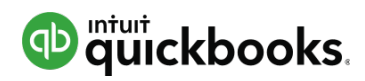

#### **Purchase and Expense Workflows: Selecting Checks to Print**

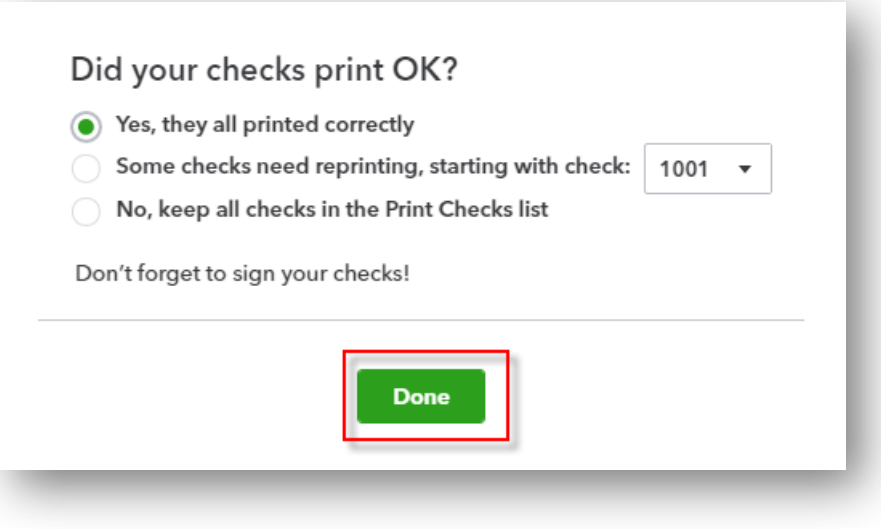

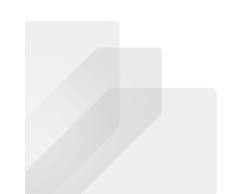

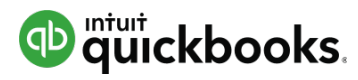

#### **Sales Workflows: Creating Estimates**

Create

Customers Invoice Receive Payment **Estimate** Credit Memo Sales Receipt Refund Receipt Delayed Credit Delayed Charge

Vendors Expense Check Bill Pay Bills Purchase Order Vendor Credit Credit Card Credit **Print Checks** 

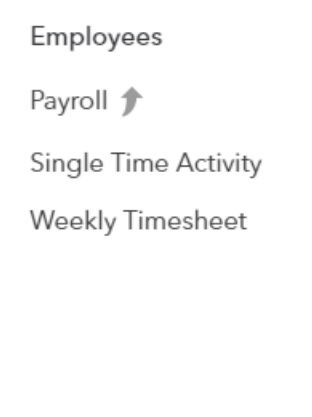

Other

Transfer

**Bank Deposit** 

Journal Entry

Inventory Qty

Adjustment

Statement

▶ Show less

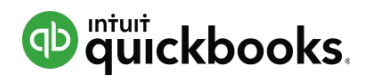

#### **Sales Workflows: Filling out Estimates**

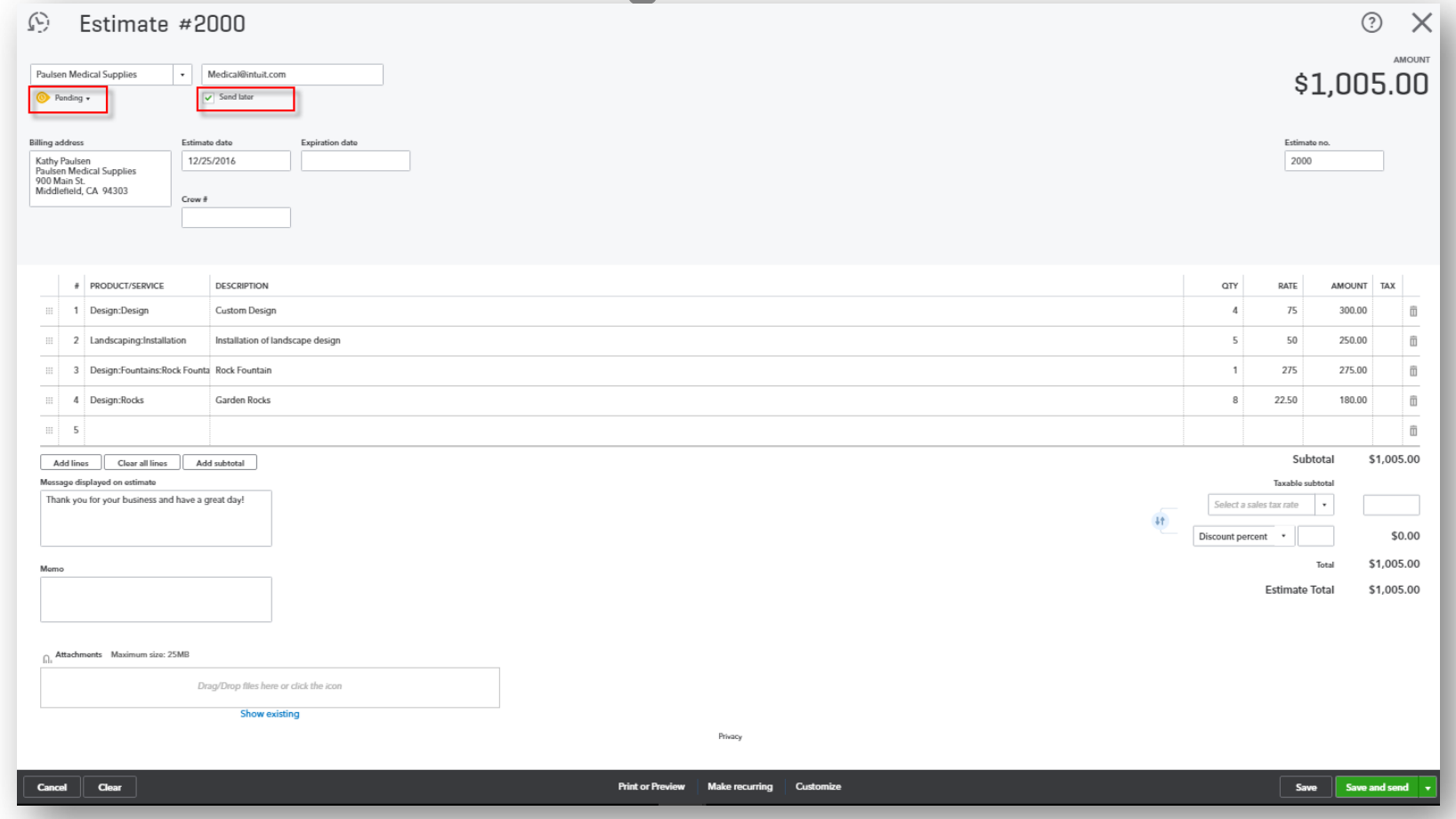

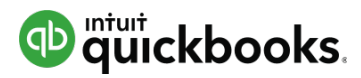

### **Sales Workflows: Turning Estimates into Invoices**

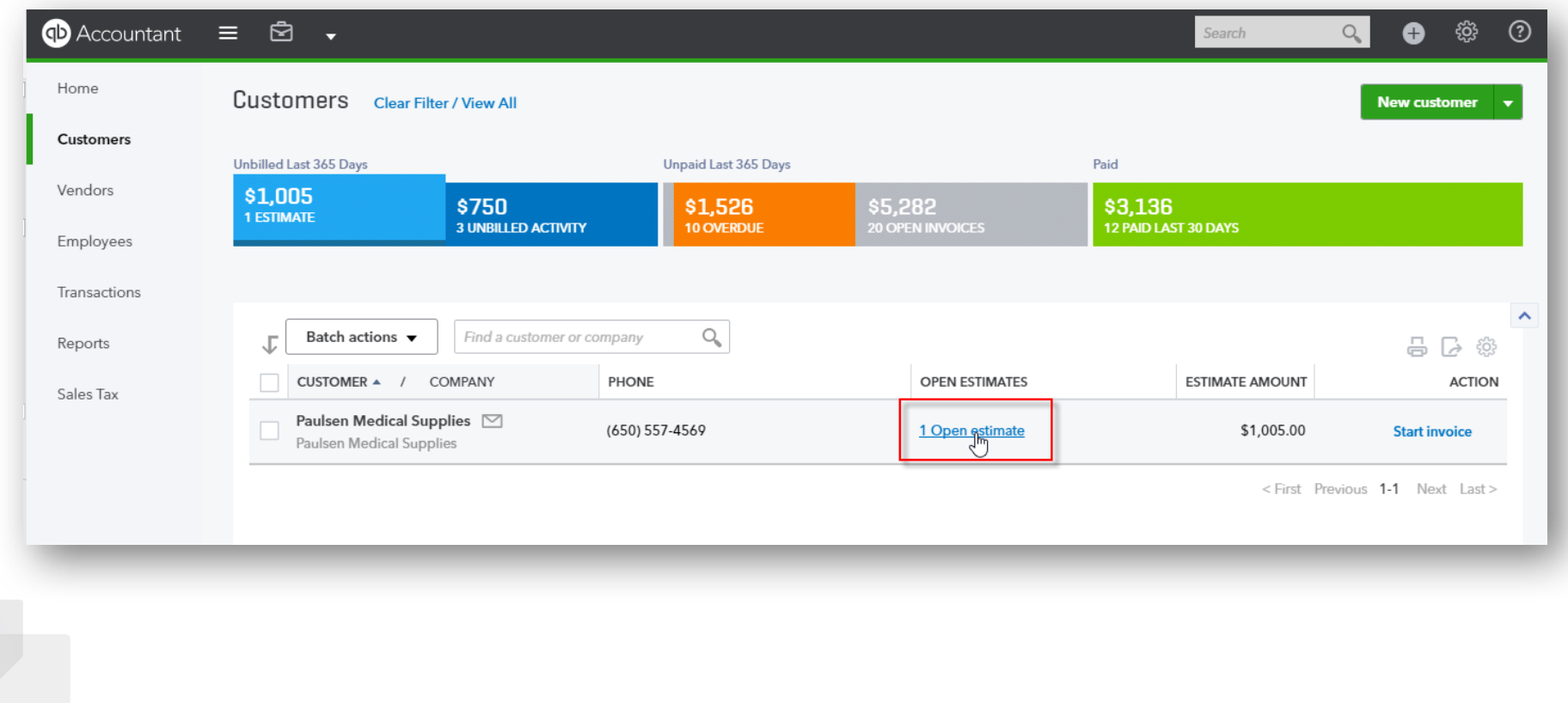

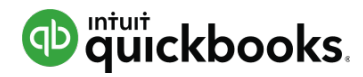

#### **Sales Workflows: The Resulting Invoice from an Estimate**

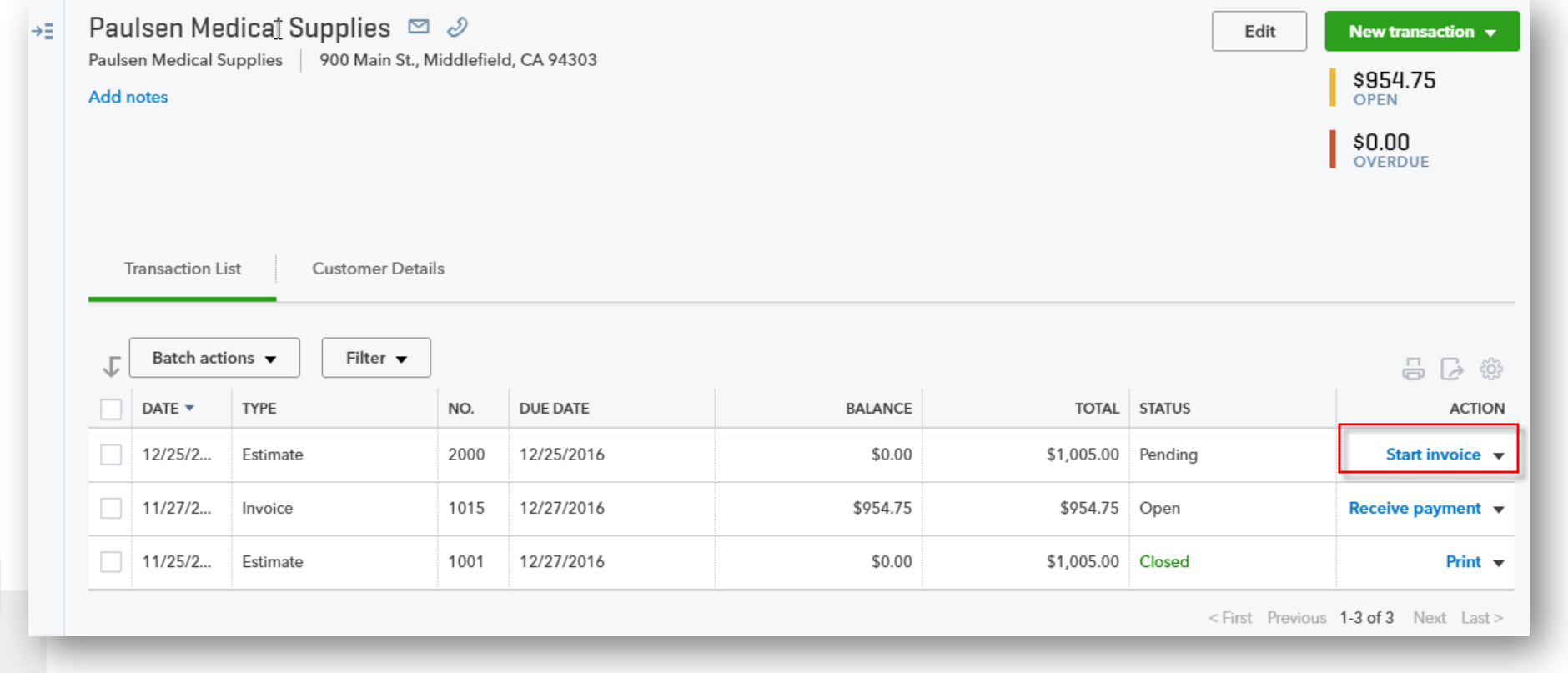

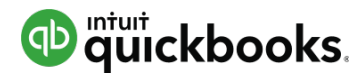

#### **Sales Workflows: The Resulting Invoice from an Estimate**

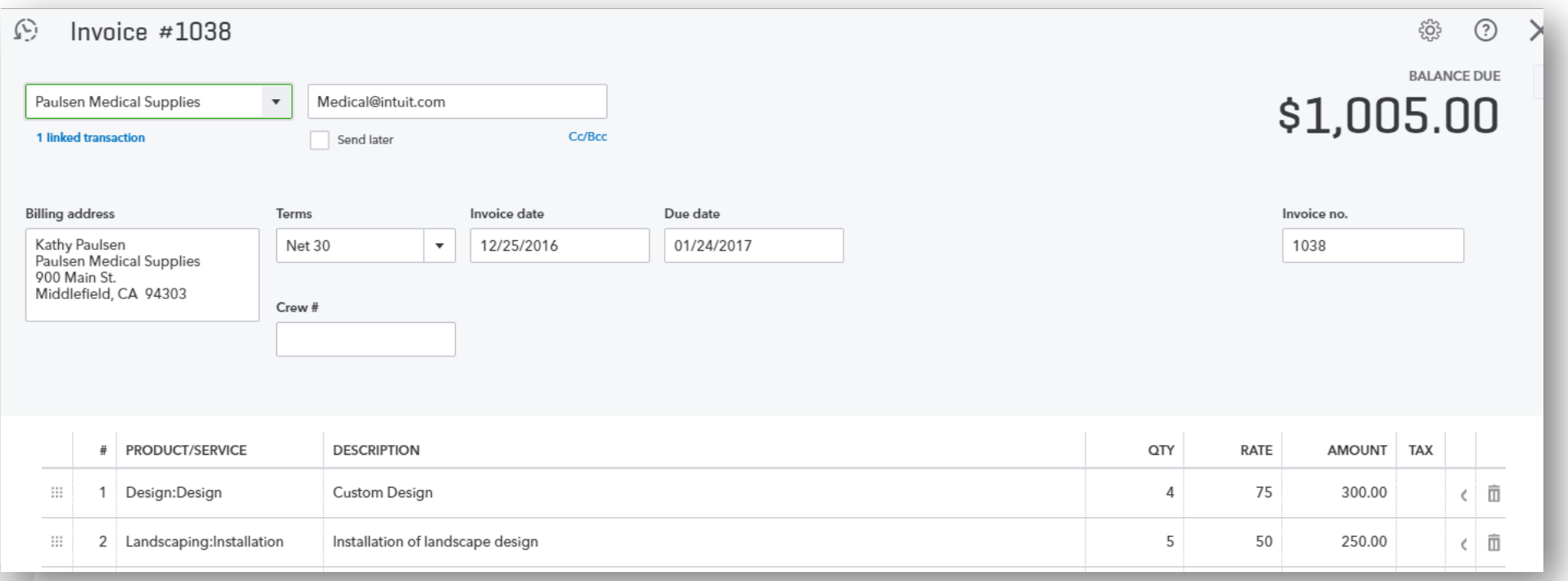

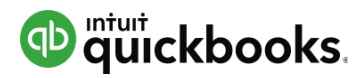

#### **Sales Workflows: Creating Invoices (***Not* **from an Estimate)**

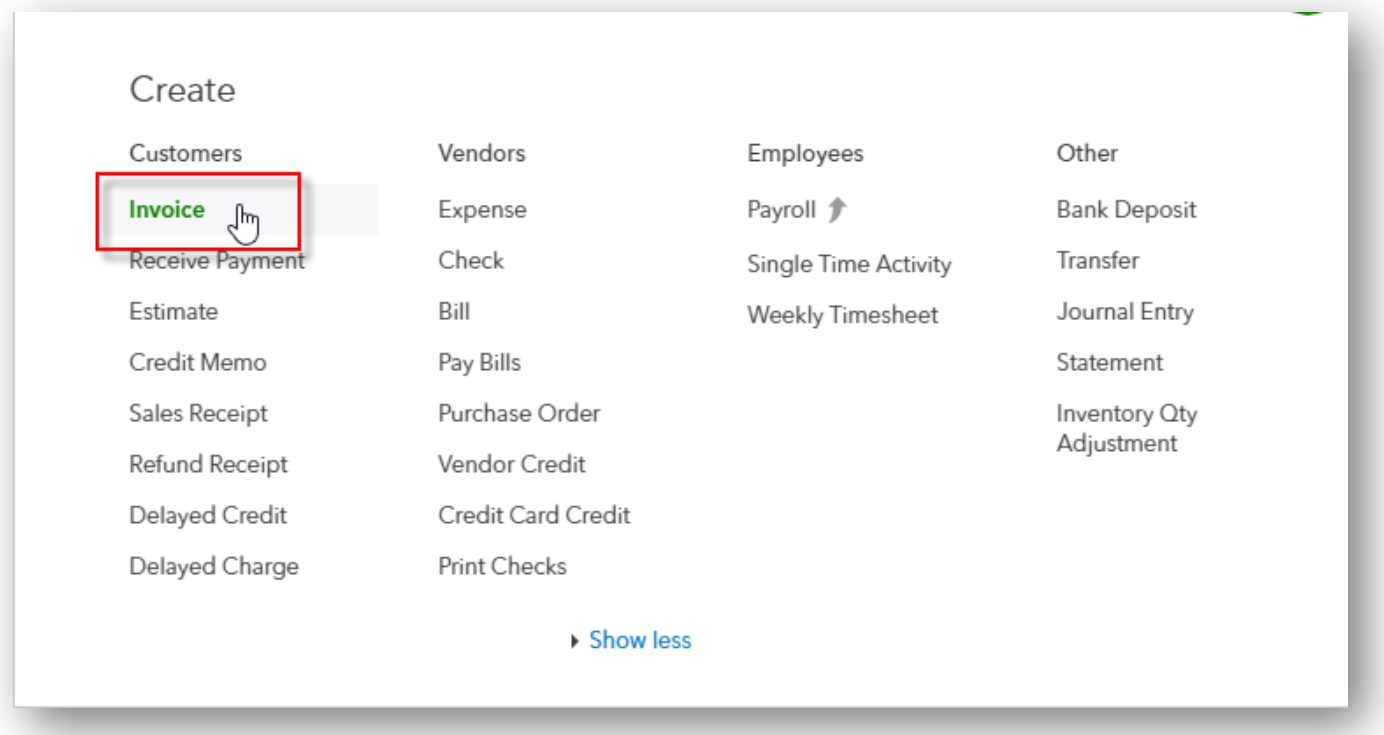

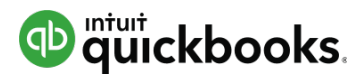

#### **Sales Workflows: Filling out the Invoice (***Not* **from an Estimate)**

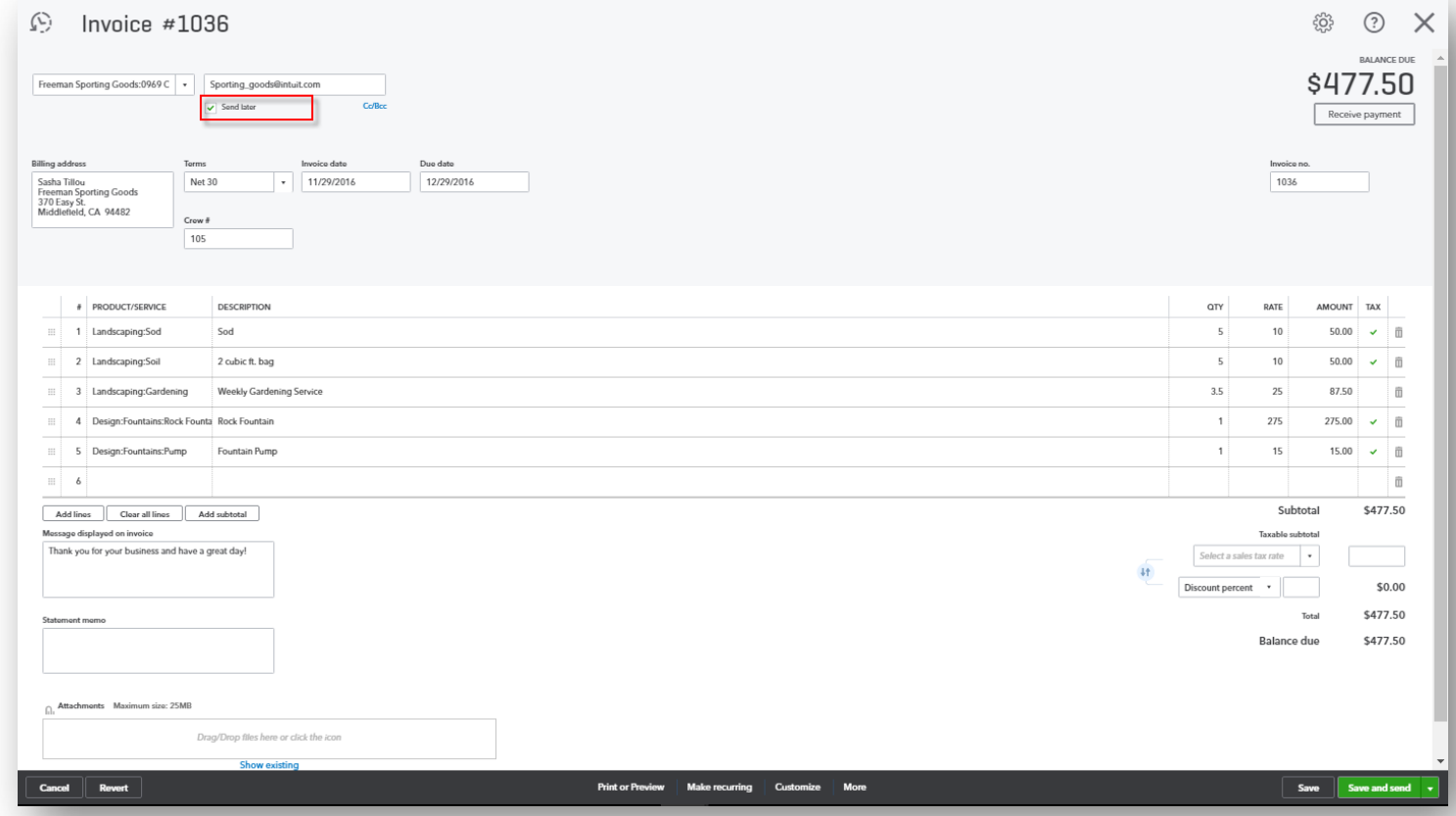

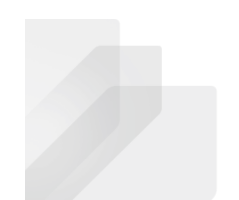

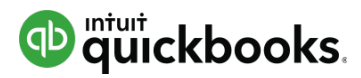

#### **Sales Workflows: Receiving Payment on Invoices**

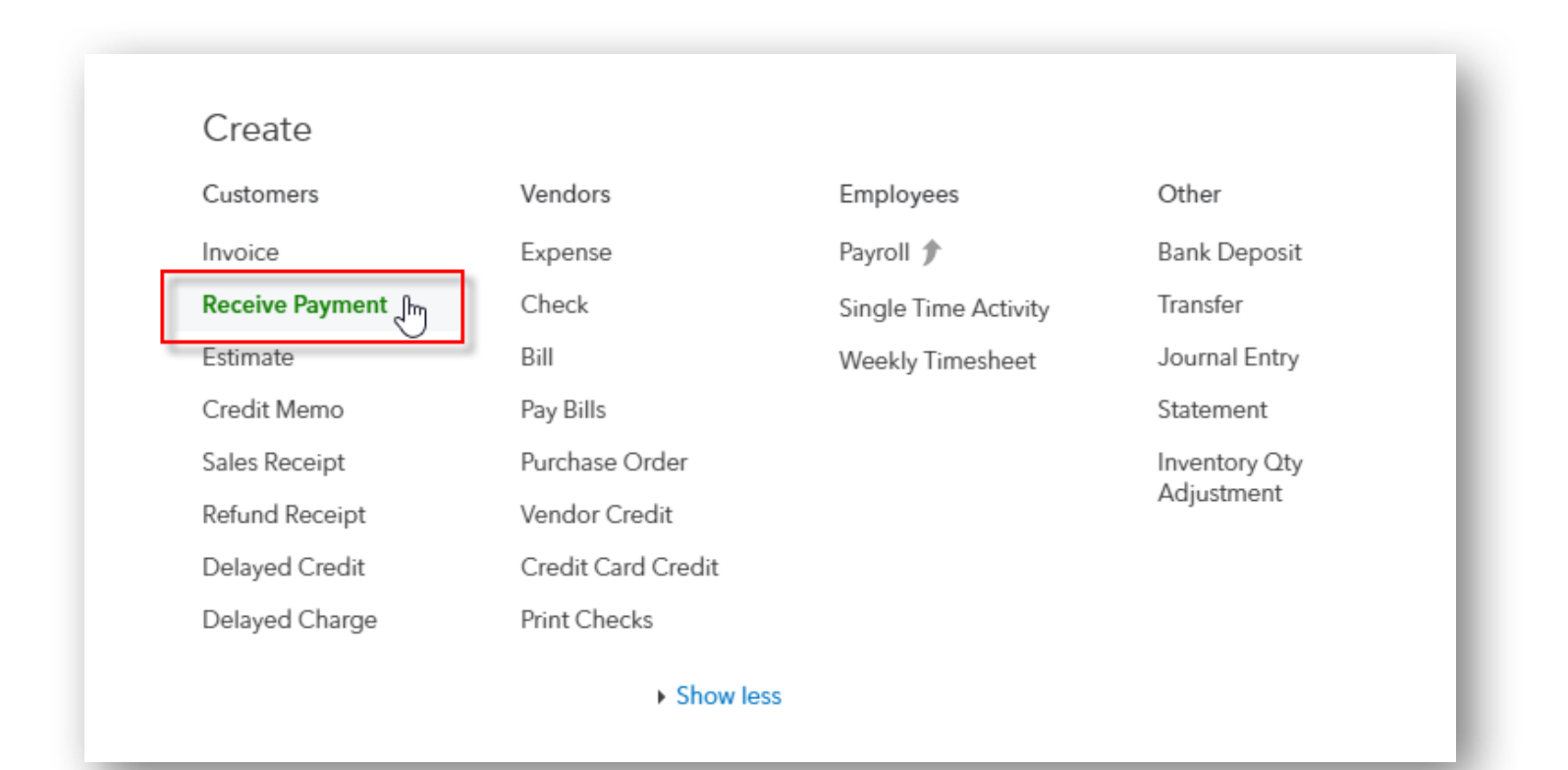

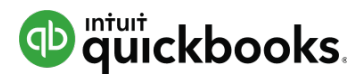

#### **Sales Workflows: Filling out the Receive Payment on Invoices**

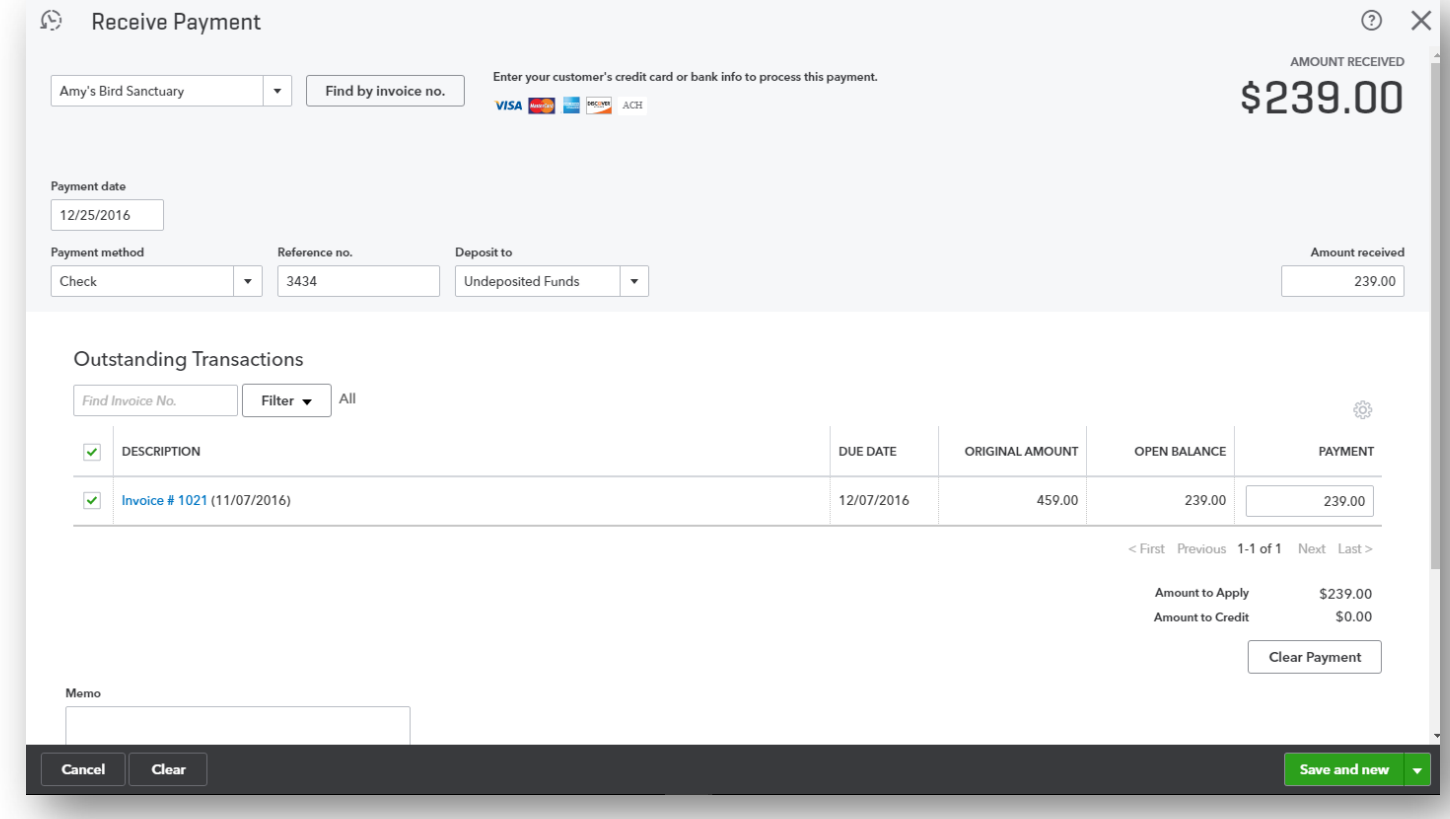

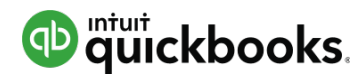

#### **Sales Workflows: Depositing the Money You Received**

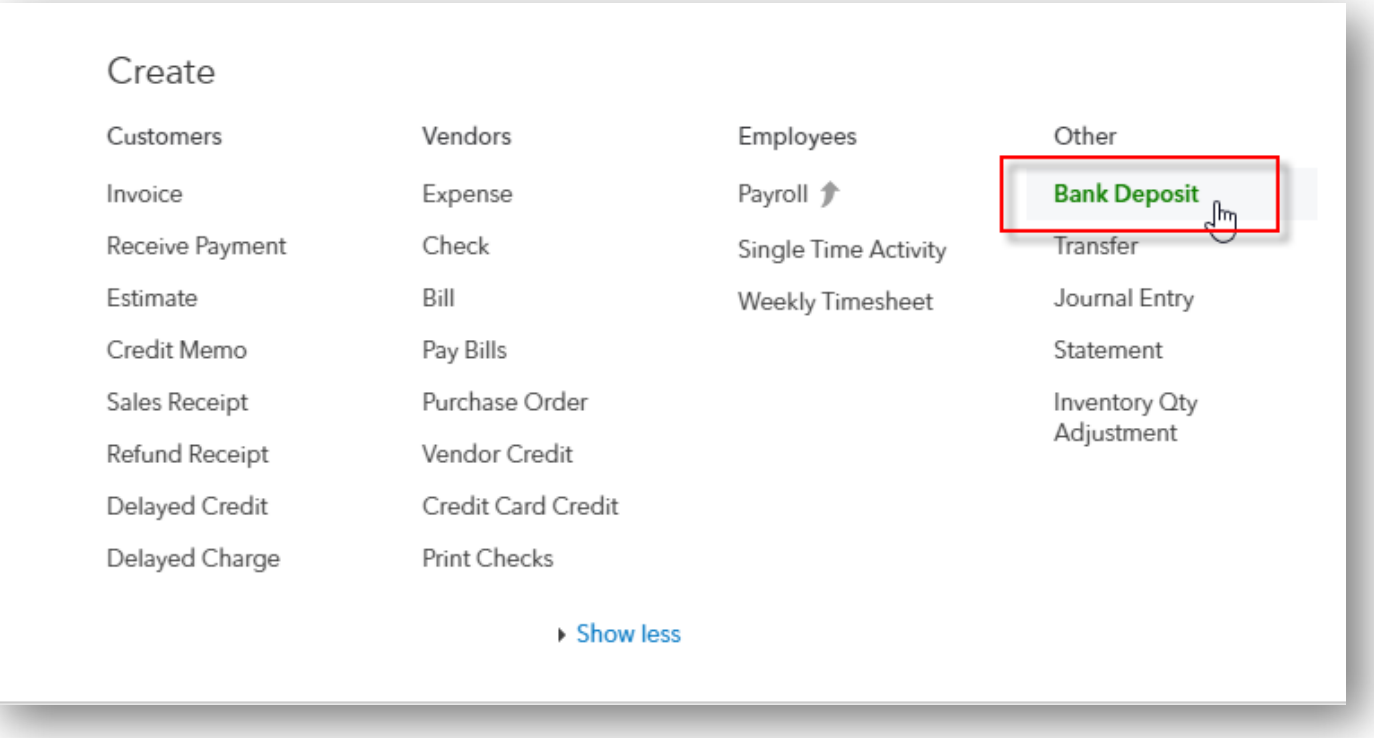

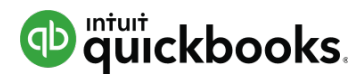

#### **Sales Workflows: Filling out the Bank Deposit**

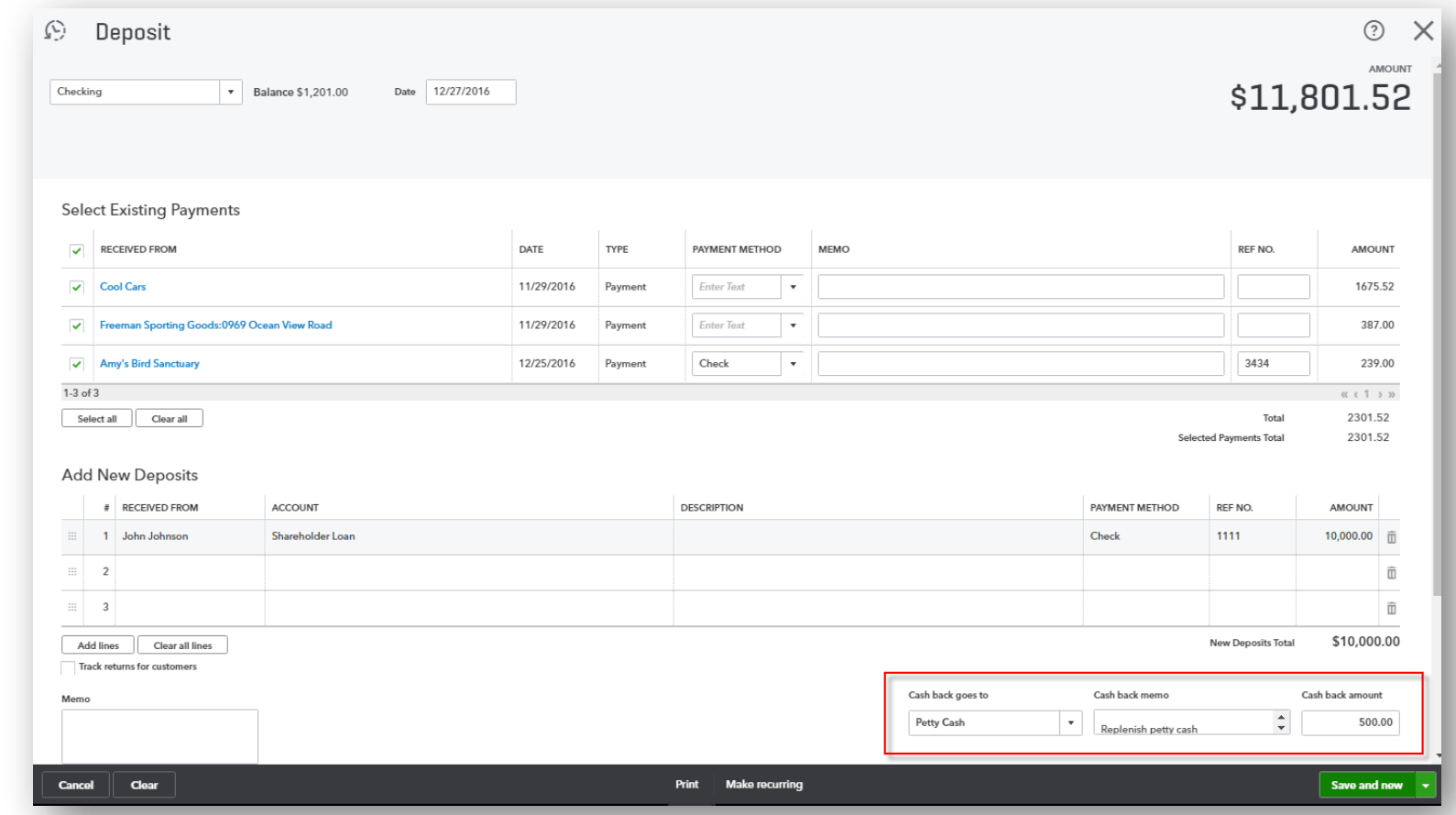

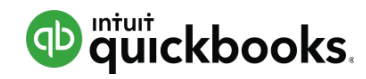

## **Customizing Invoices: Accessing**

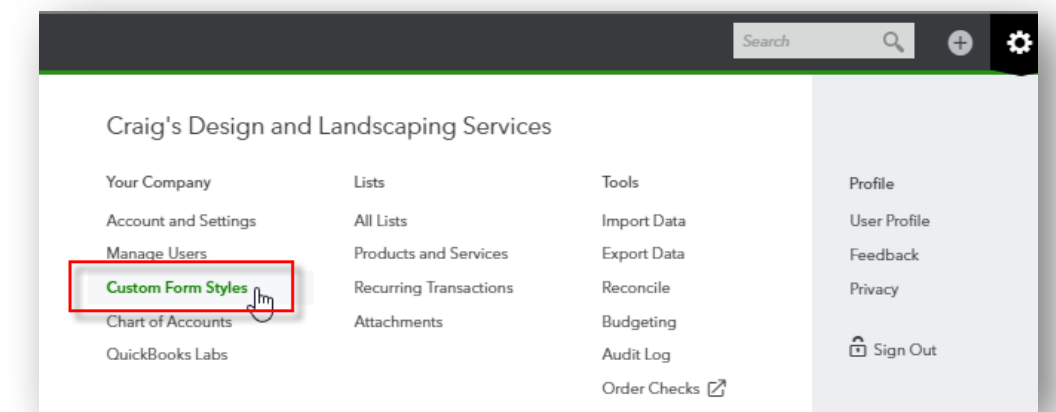

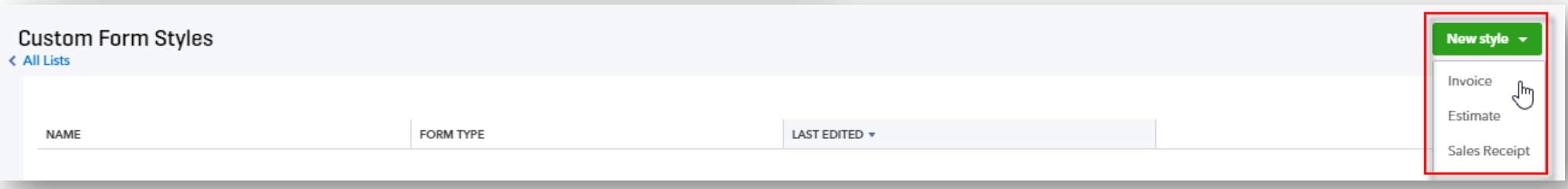

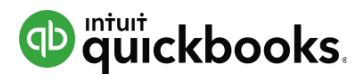

### **Customizing Invoices: Creating a New Template**

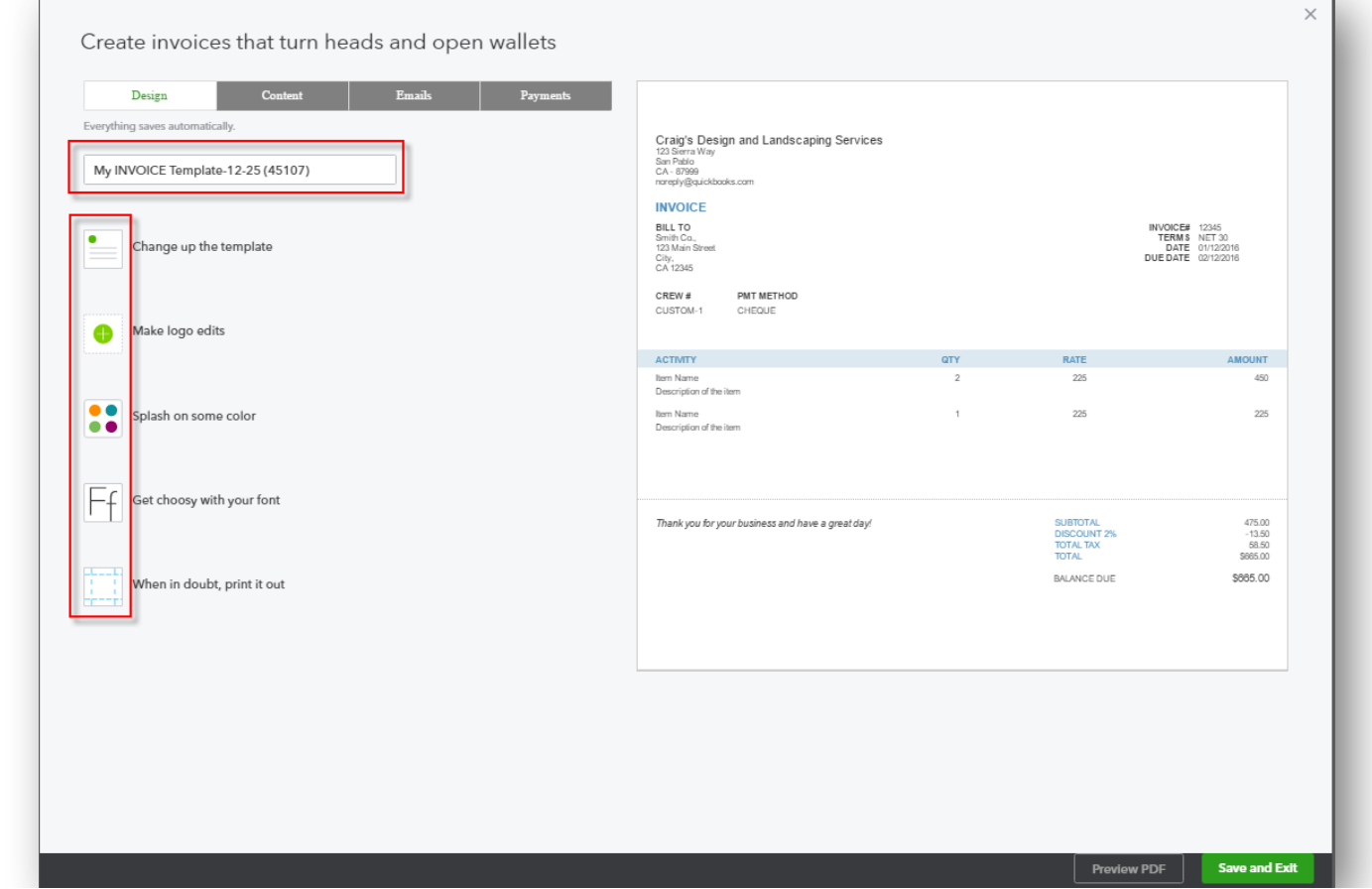

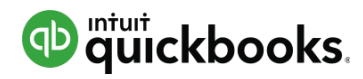

#### **Efficient Browser Use: Opening Two or More Companies, Duplicating Tabs**

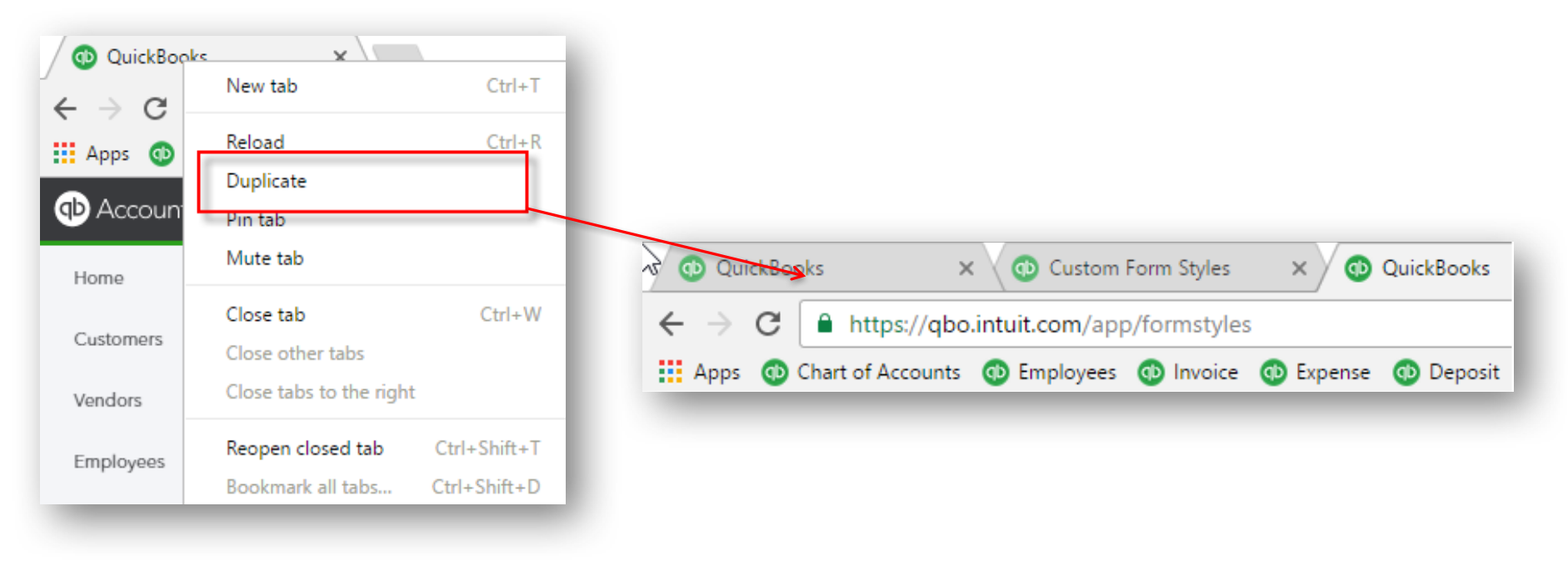

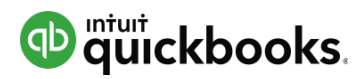

#### **Efficient Browser Use: Pulling Away Tabs, Using Bookmarks**

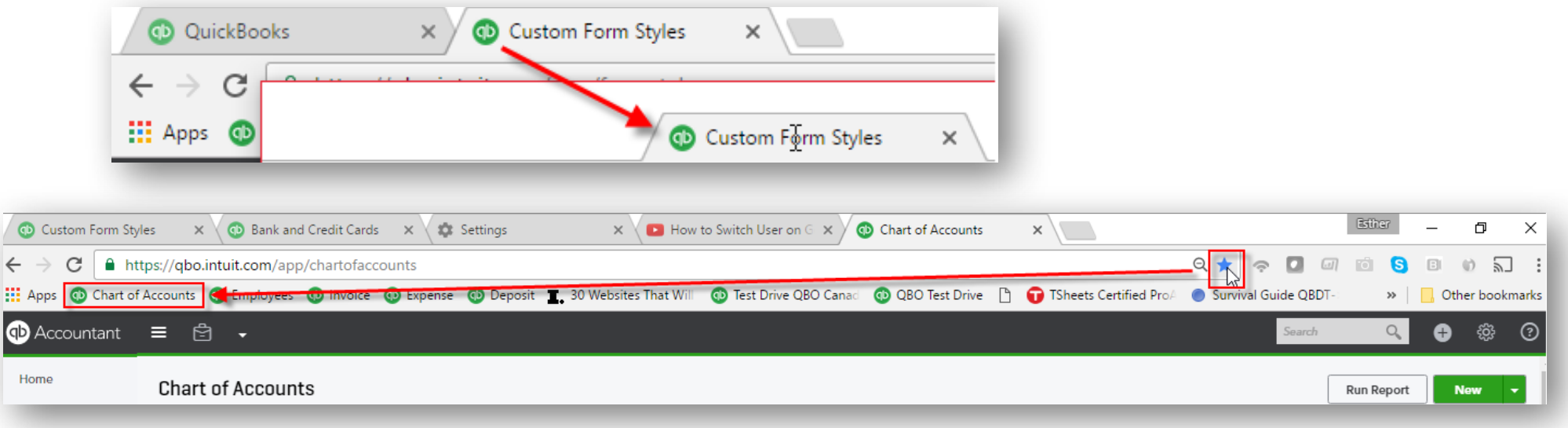

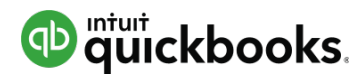

## **Payroll: Running Payroll**

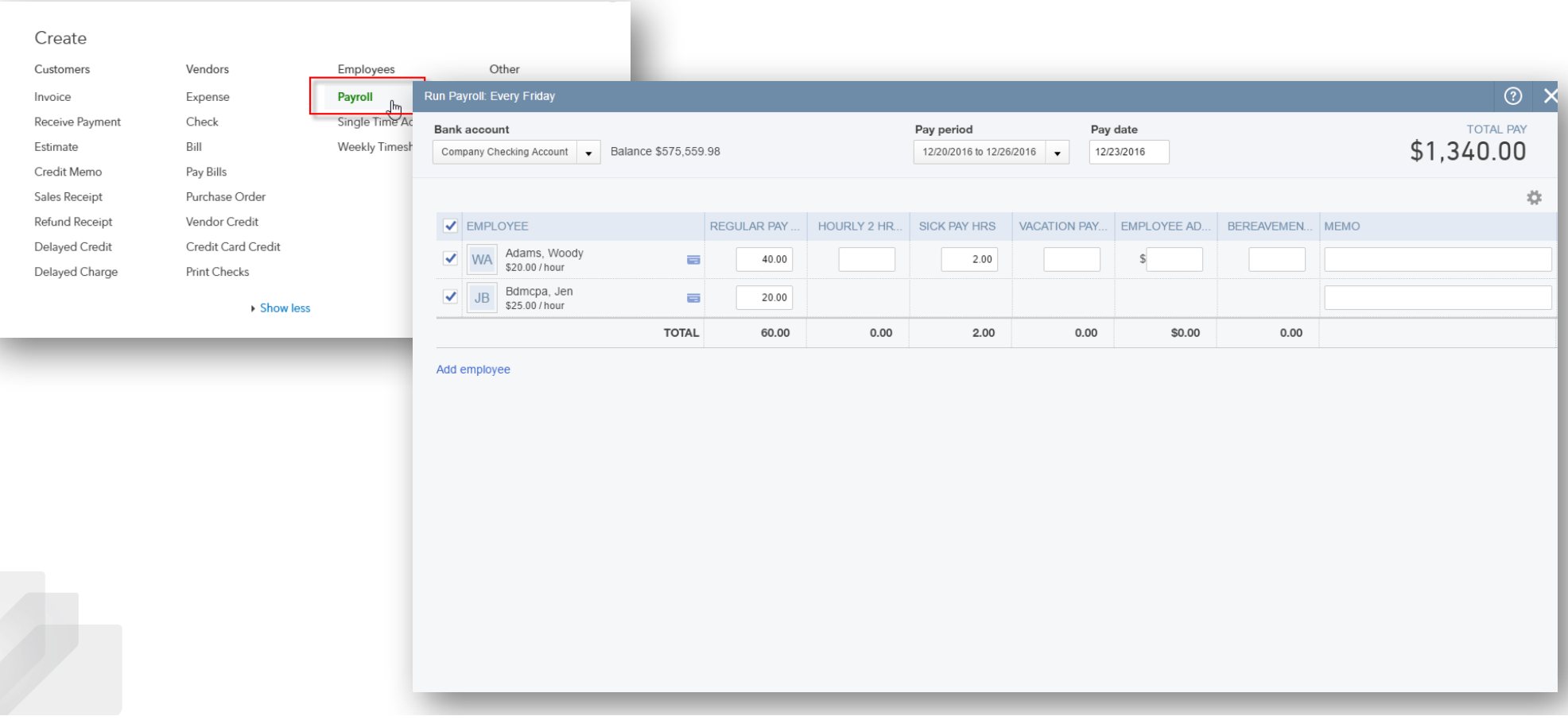

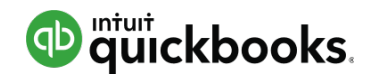

## **Payroll: Reviewing and Submitting**

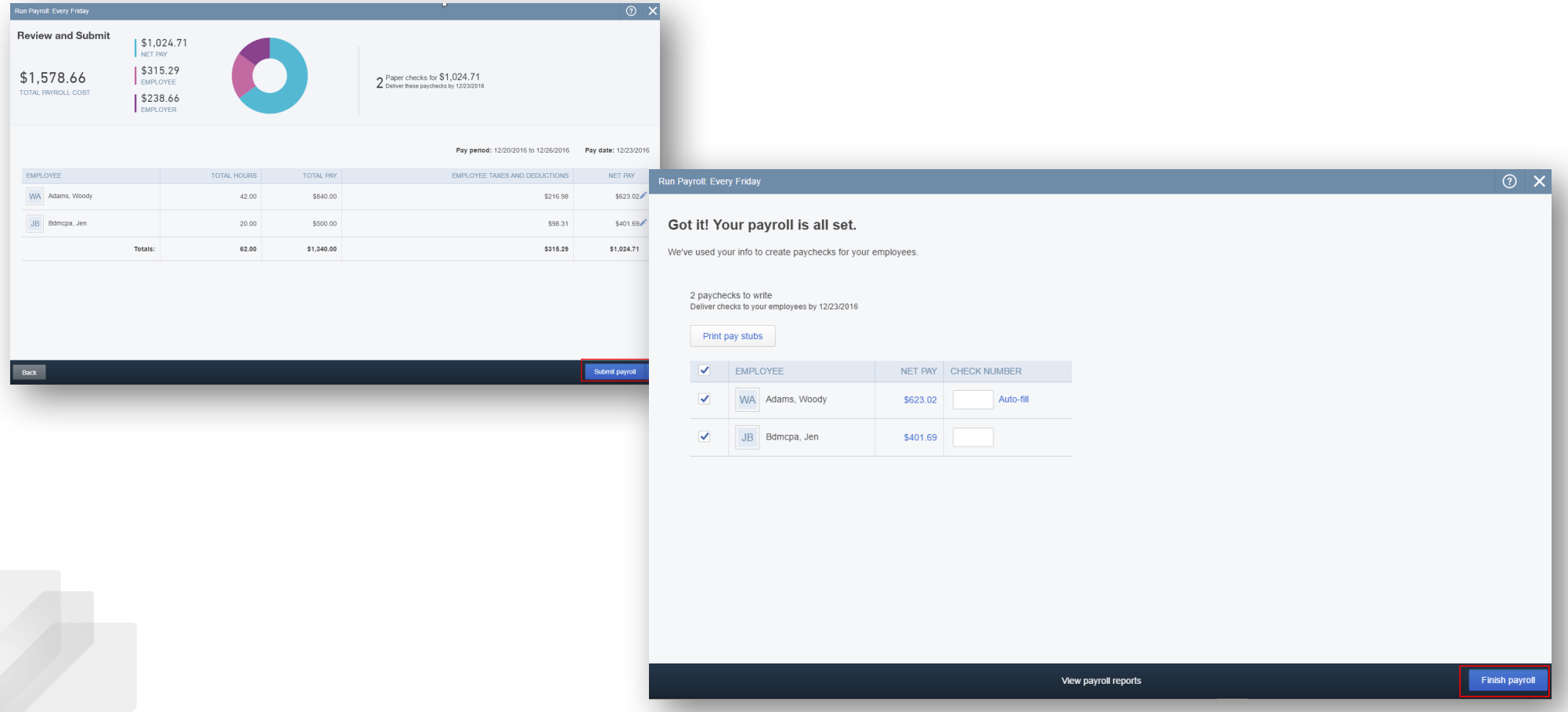

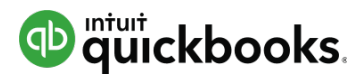

#### **Payroll: Viewing Payroll Reports and Finishing Payroll**

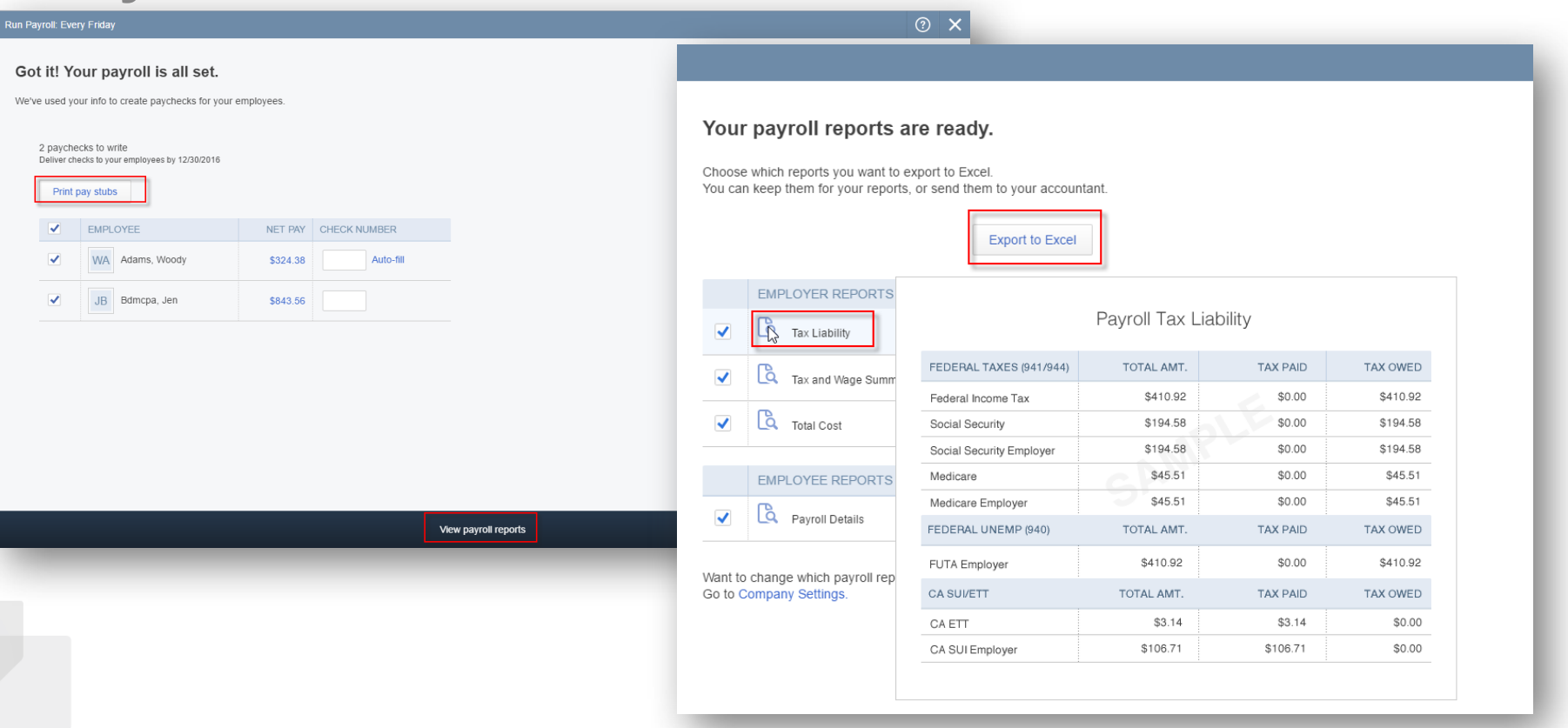

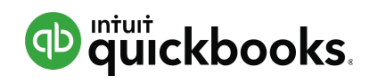

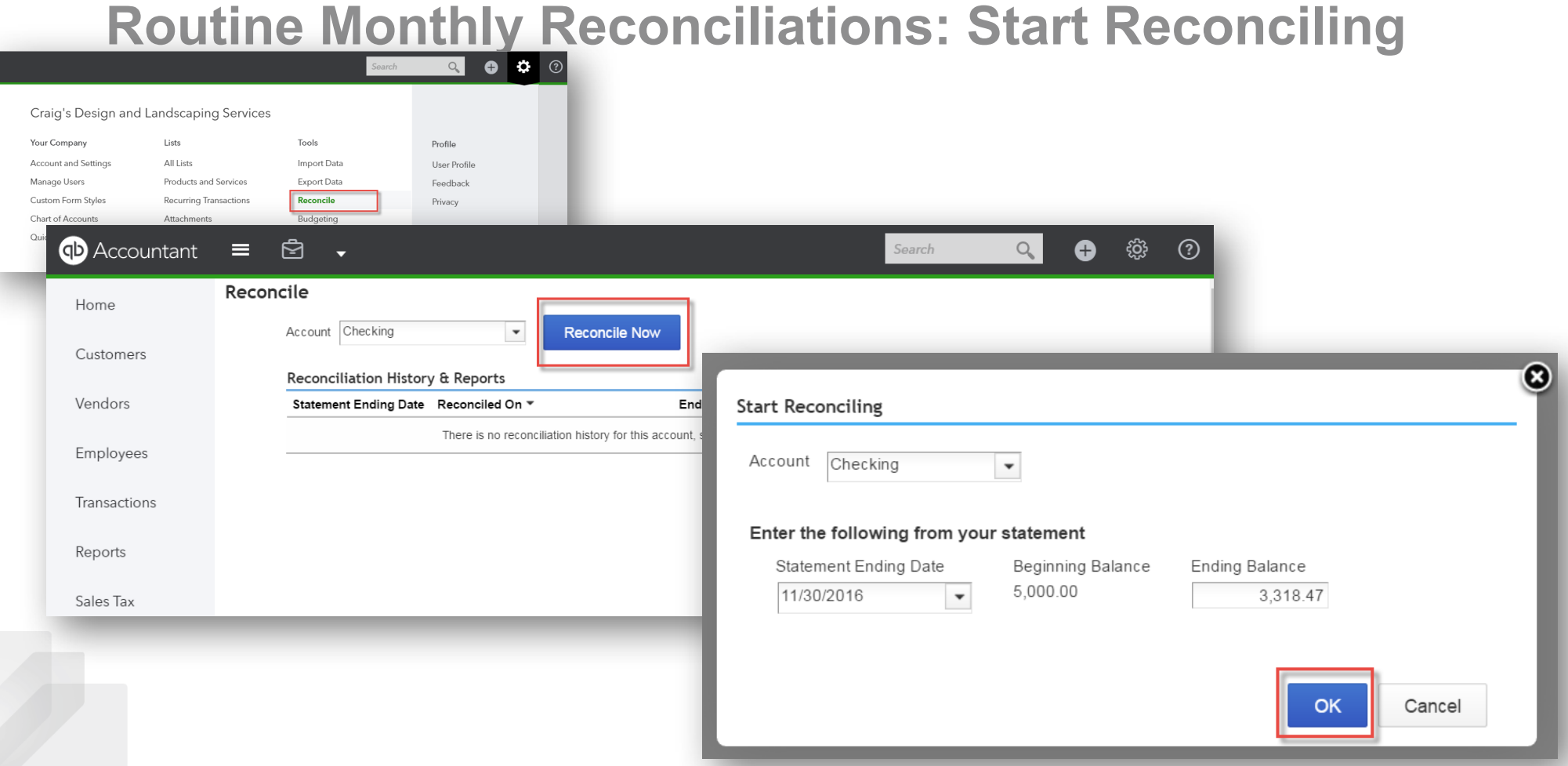

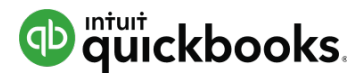

#### **Routine Monthly Reconciliations: Finish Reconciling**

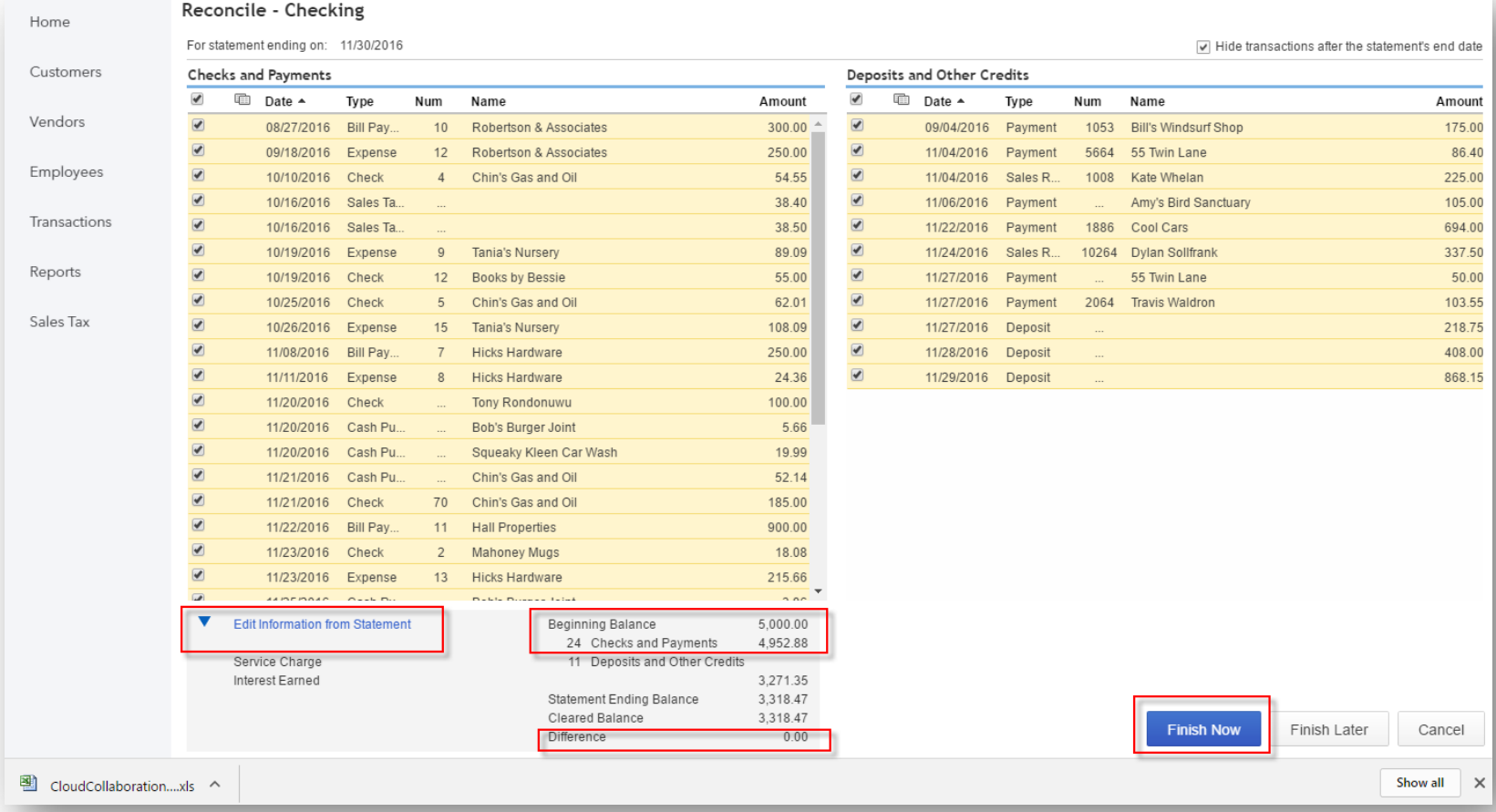

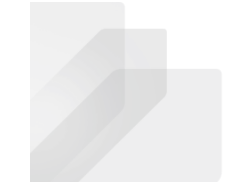

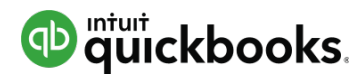

#### **Routine Monthly Reconciliations: Reconciliation History & Reports**

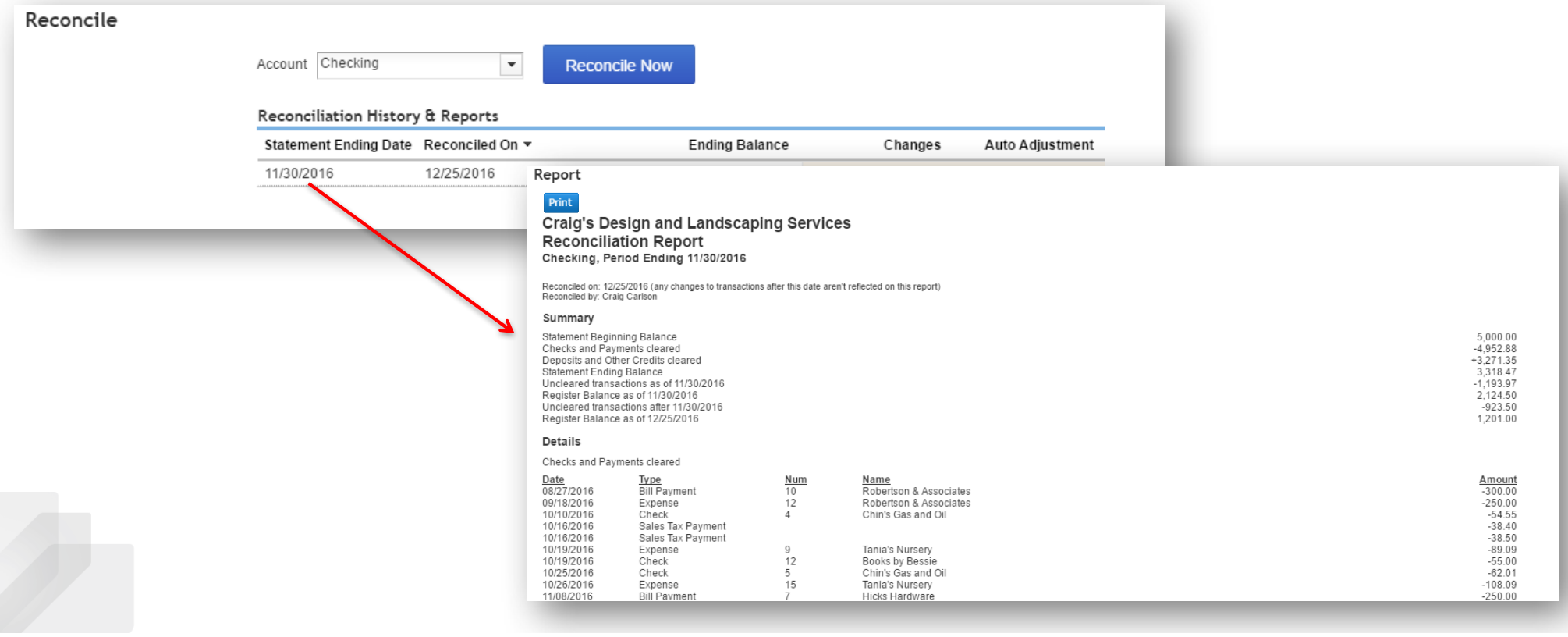

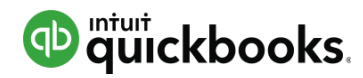

#### **Key Monthly Reports:** *Profit and Loss* **and** *Balance*

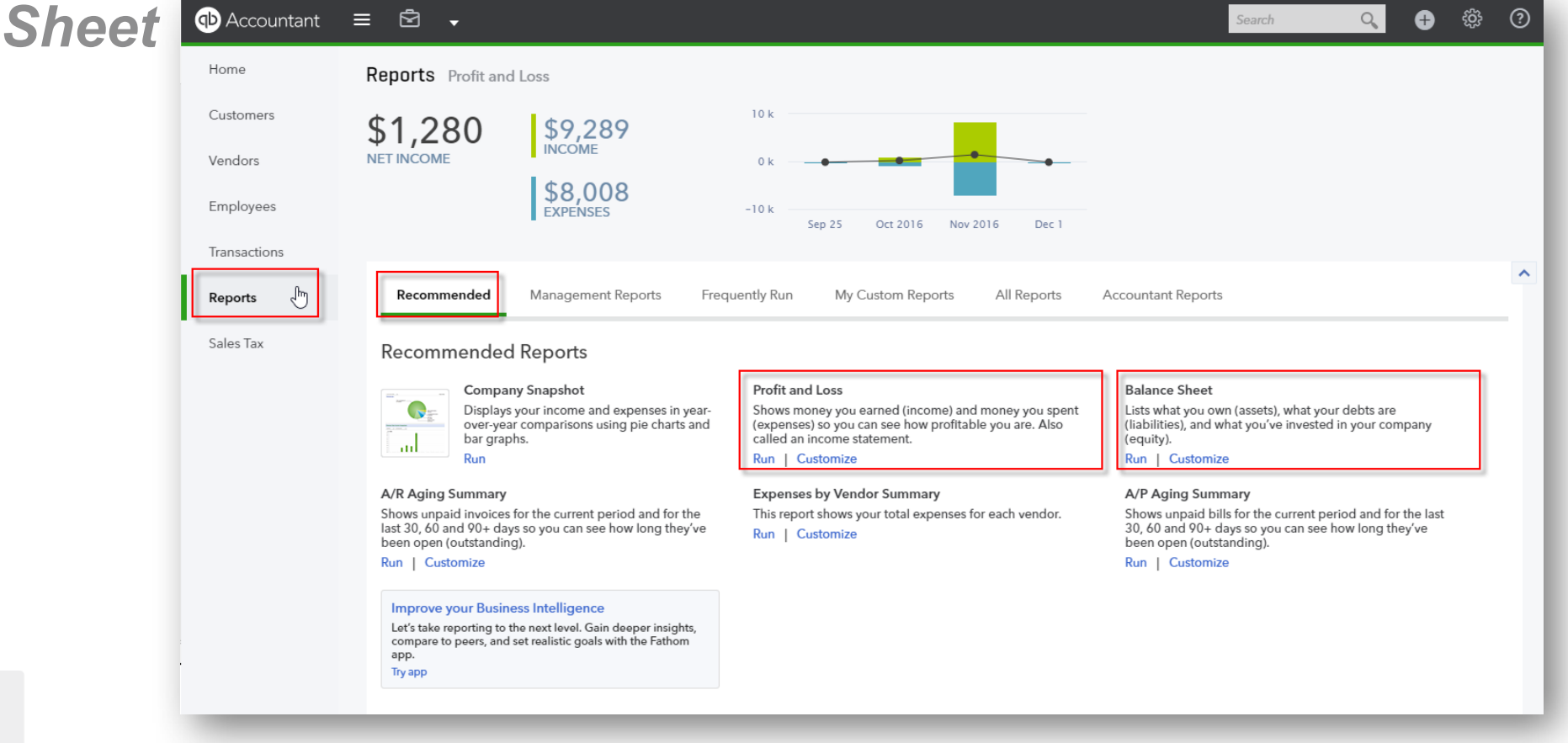

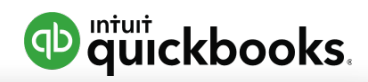

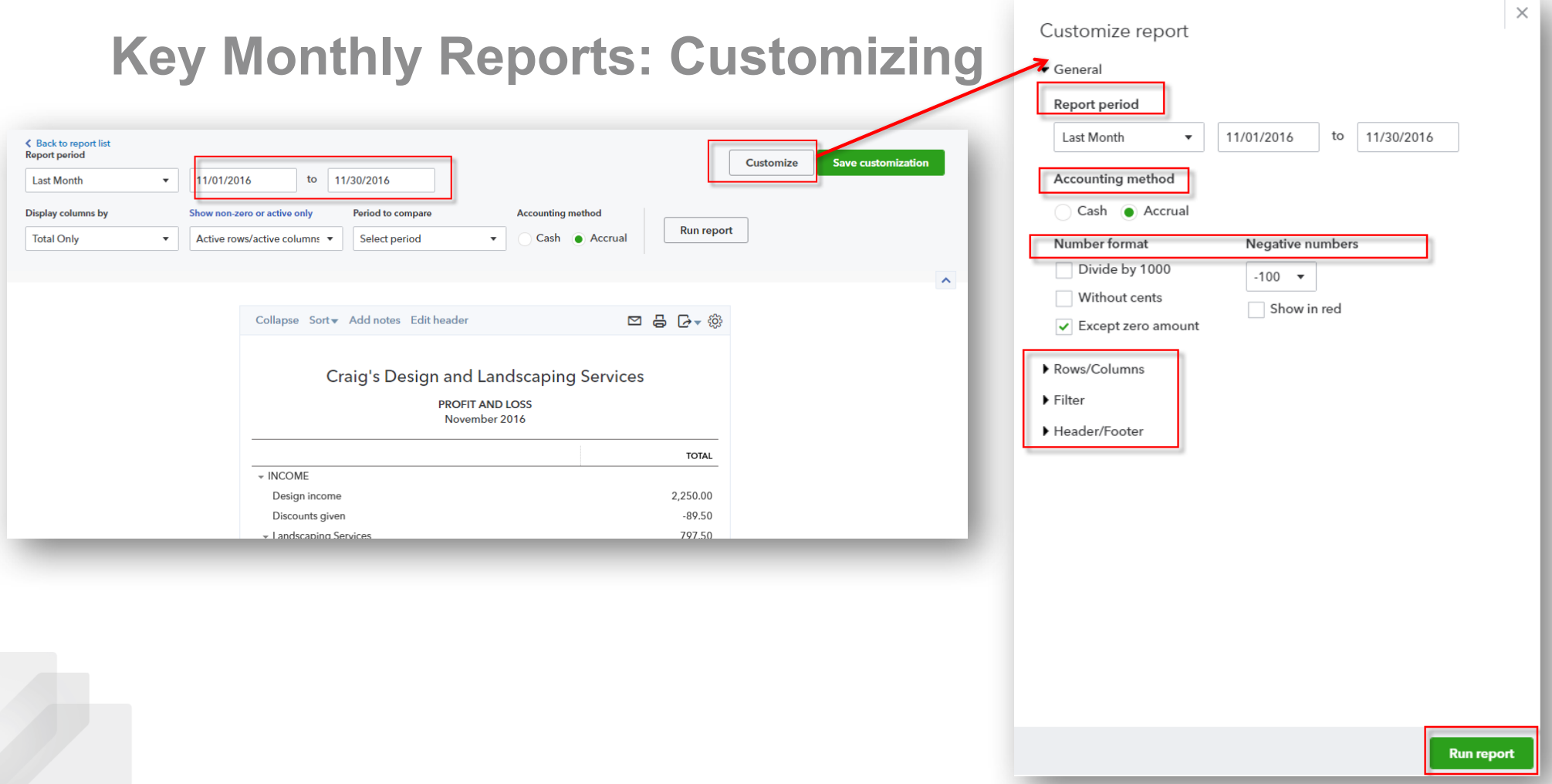

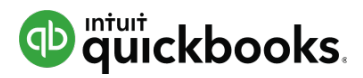

#### **Key Monthly Reports: Printing, Emailing, Exporting & Saving Customizations**

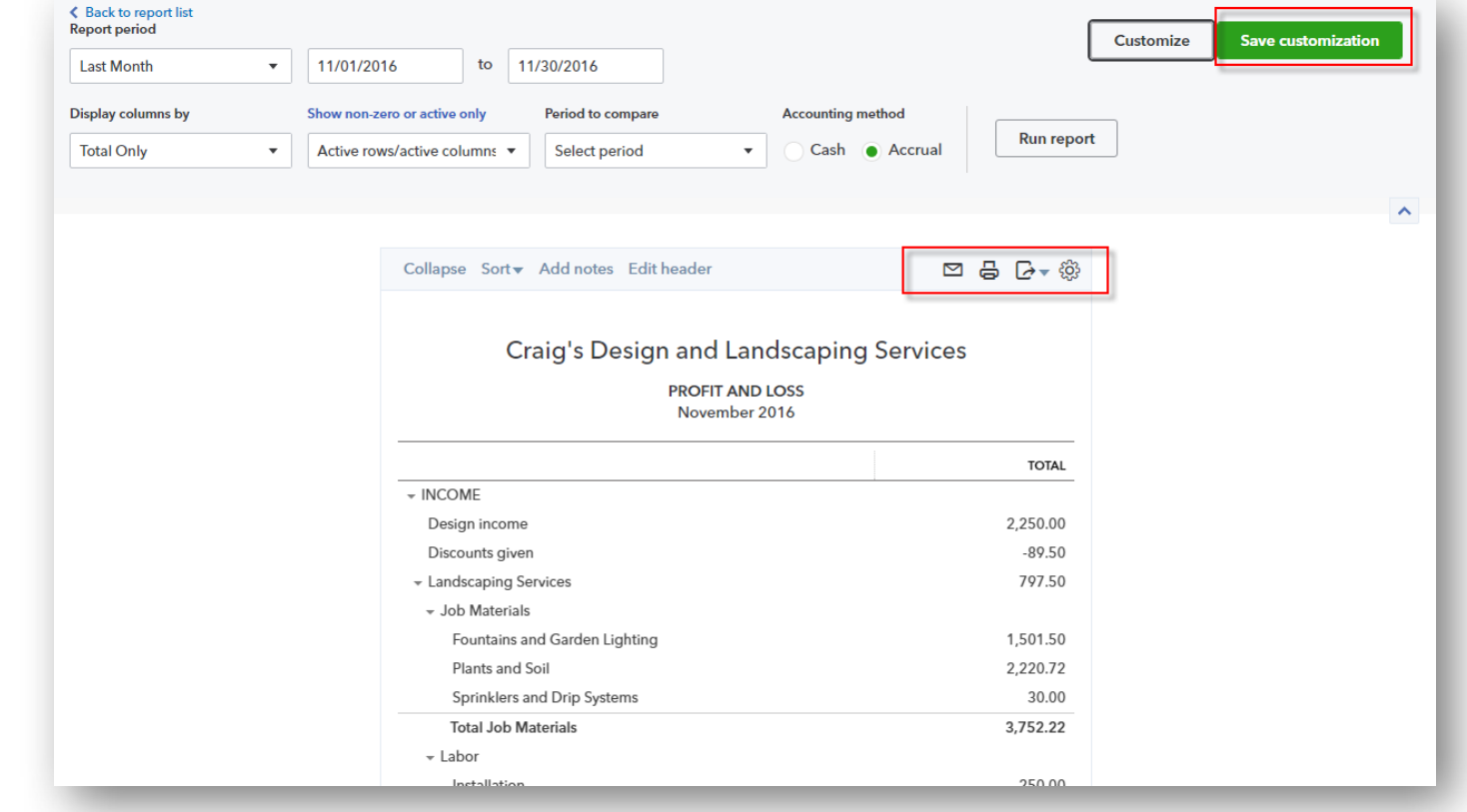

#### Desktop Apps for QBO and QBOA

- Free QBO and QBOA Desktop Apps
- Windows or Mac
- Start workday faster
- Work within multiple windows
- Automatic refresh
- Maximize productivity
- Start where you left off

QuickBooks Online Fundamentals Series

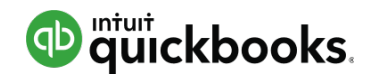

### **Desktop Apps for QBO and QBOA**

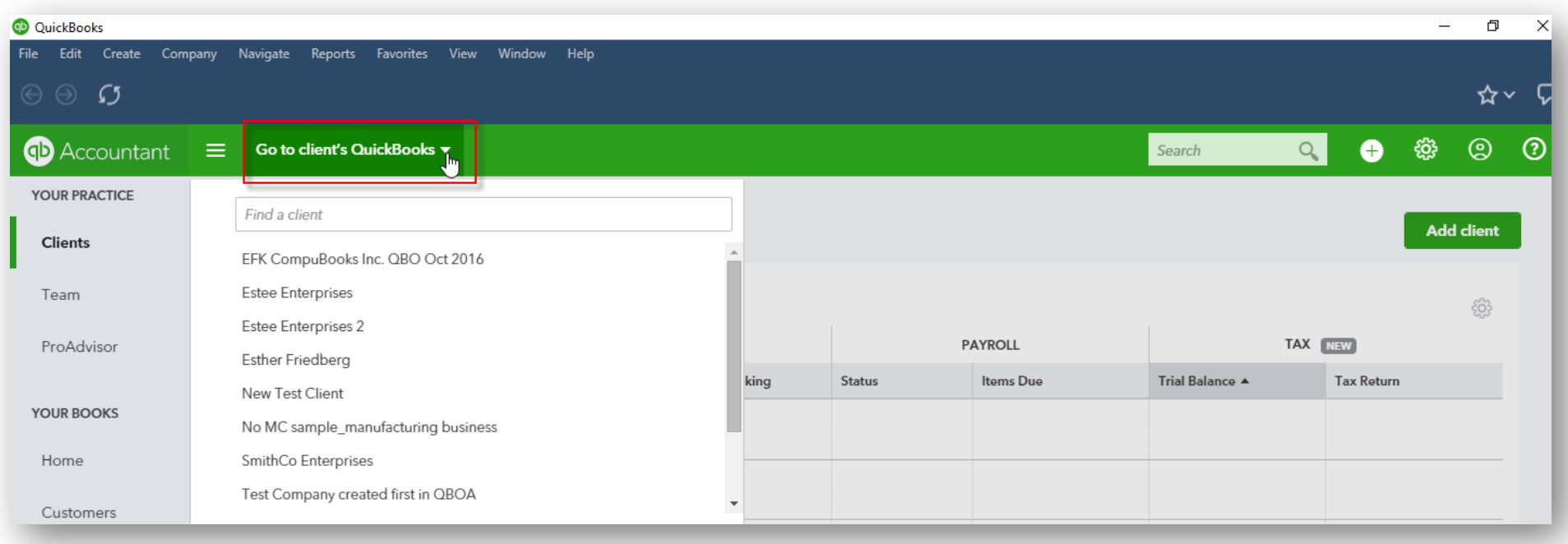

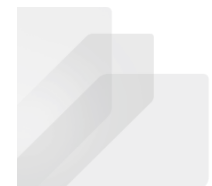

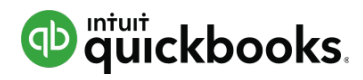

## **QBO Apps: Introduction**

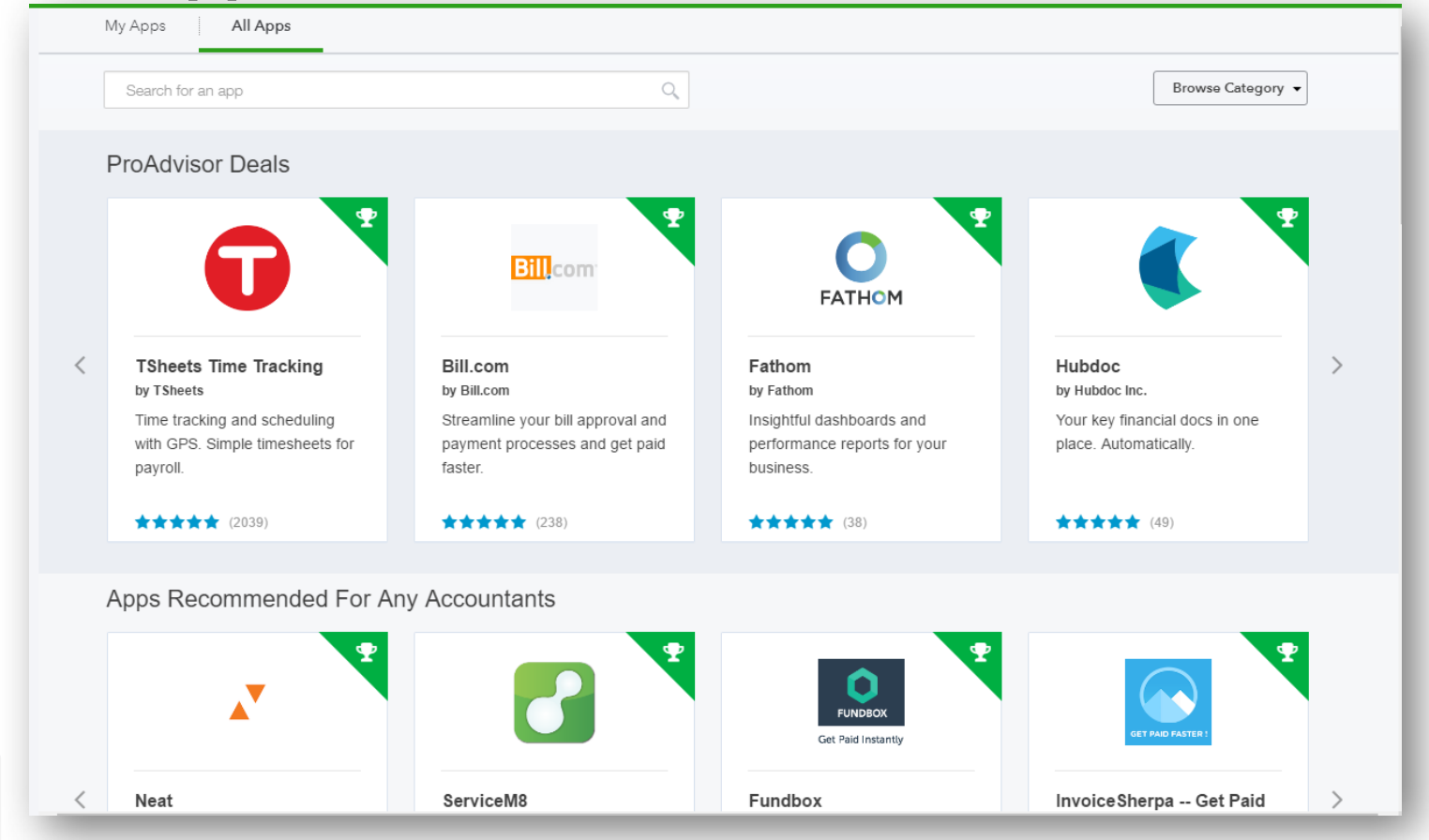

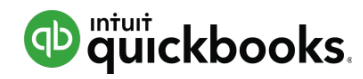

#### **QBO Apps: Accessing via the App Center**

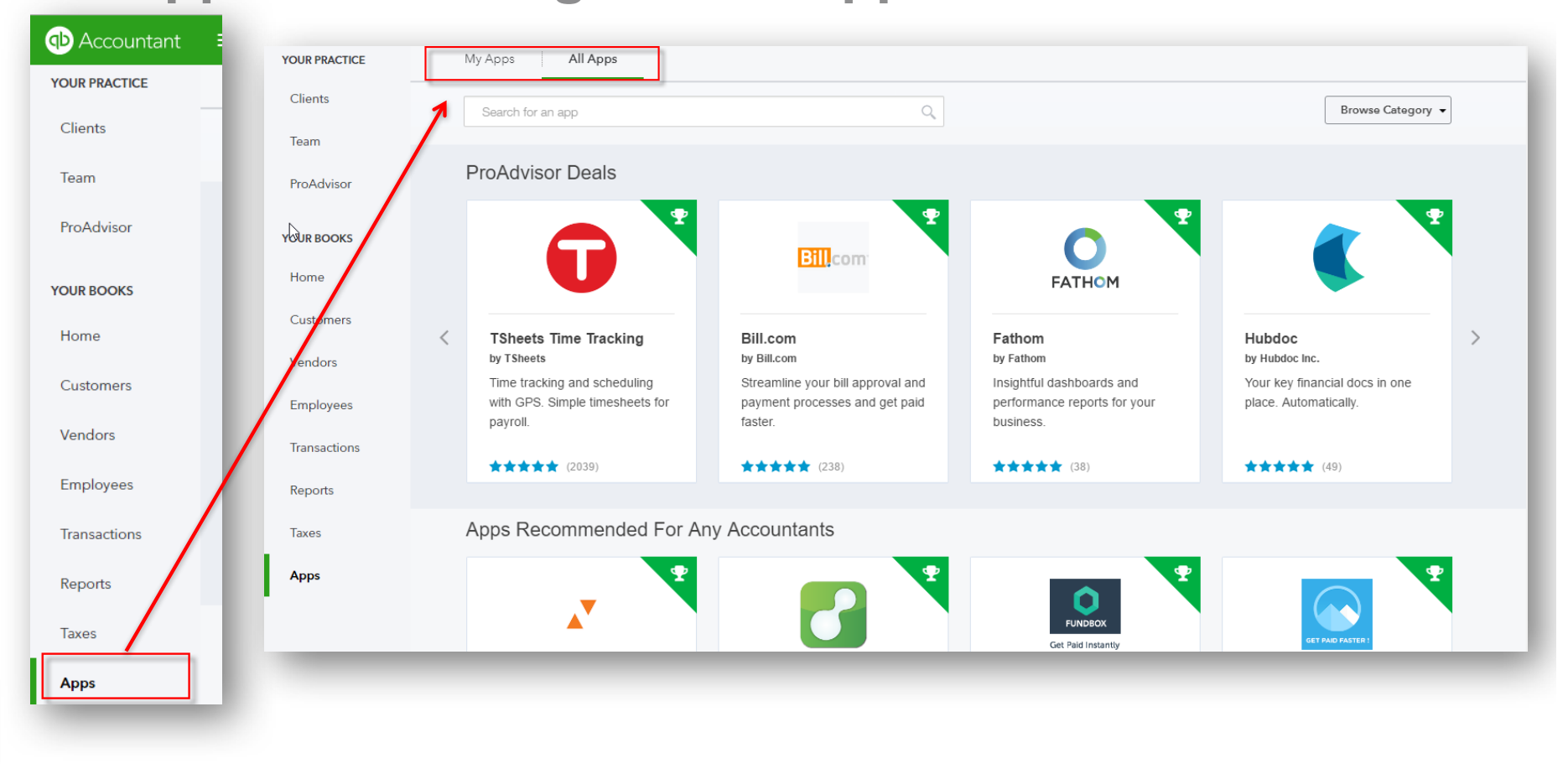

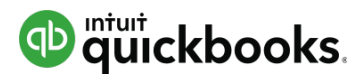

### **QBO Apps: Searching for Apps in the App Center**

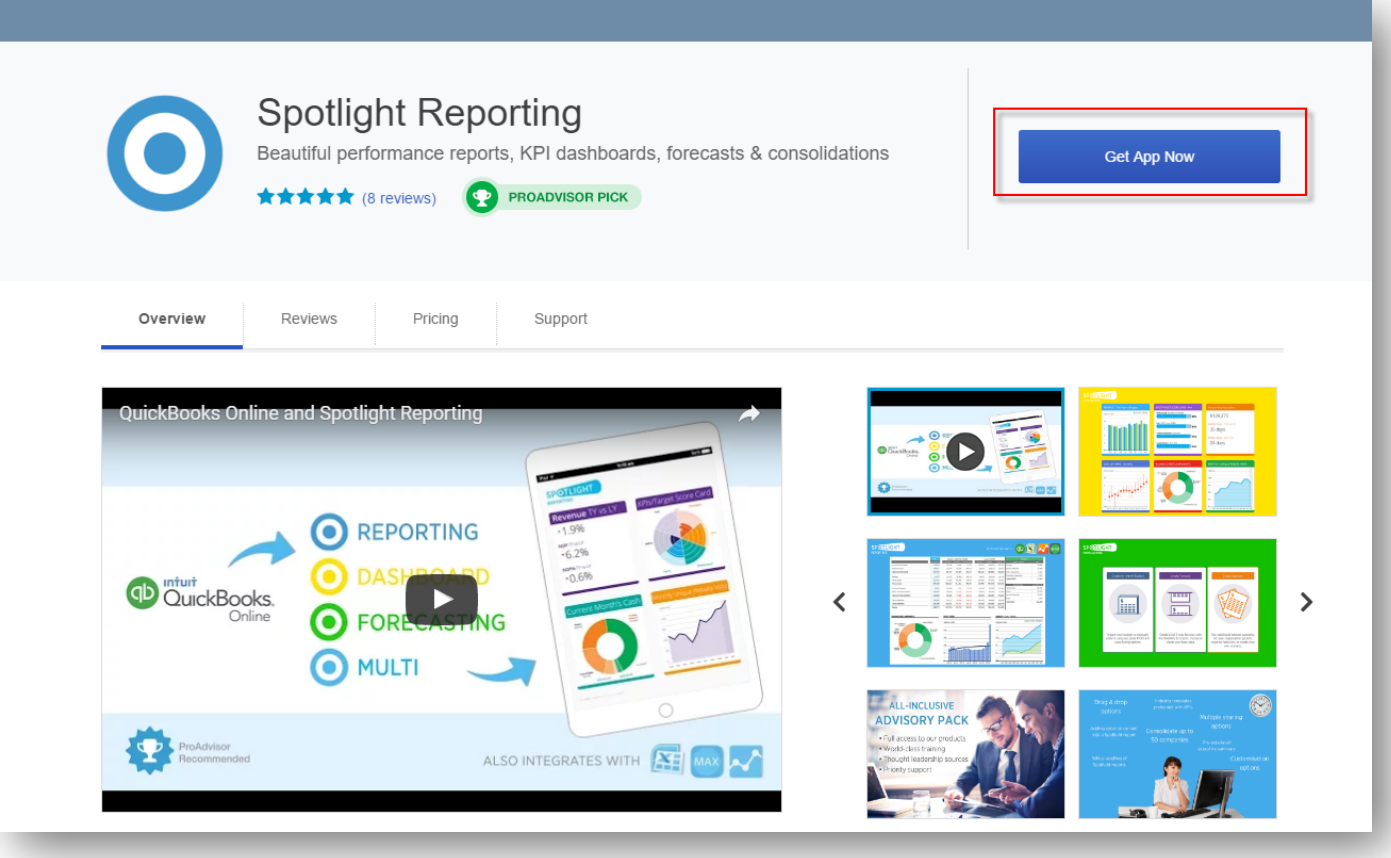

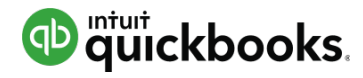

## **QBO Apps: My Apps**

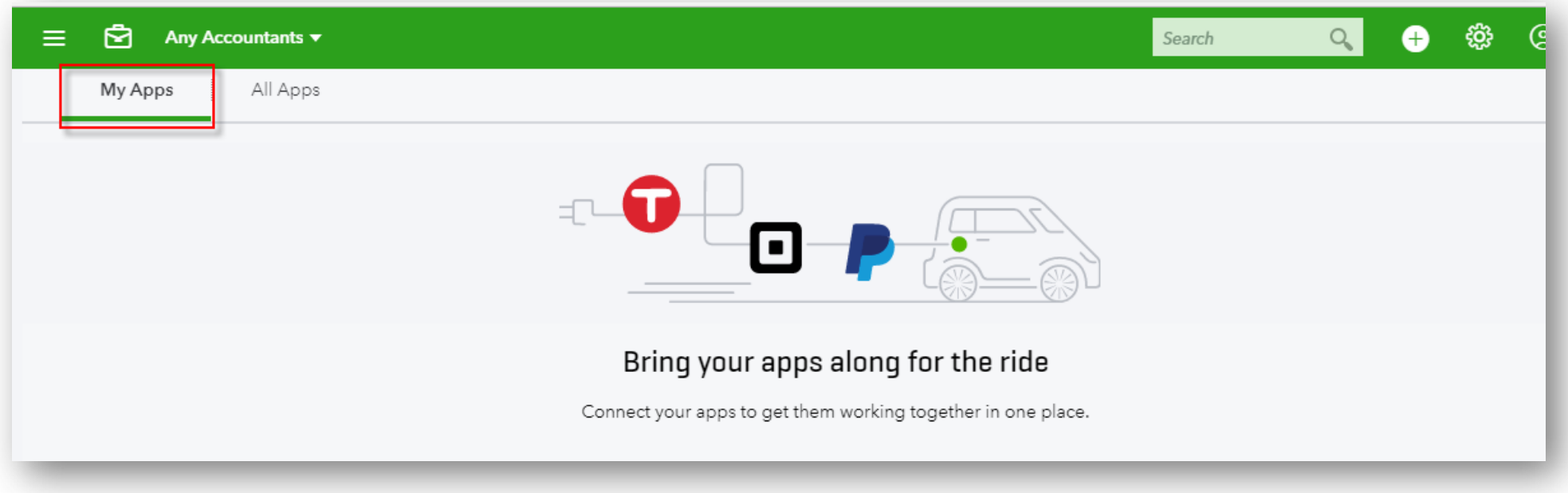

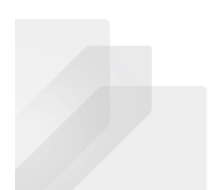

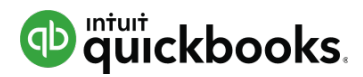

#### **QBO Apps: Searching for Apps on Apps.com**

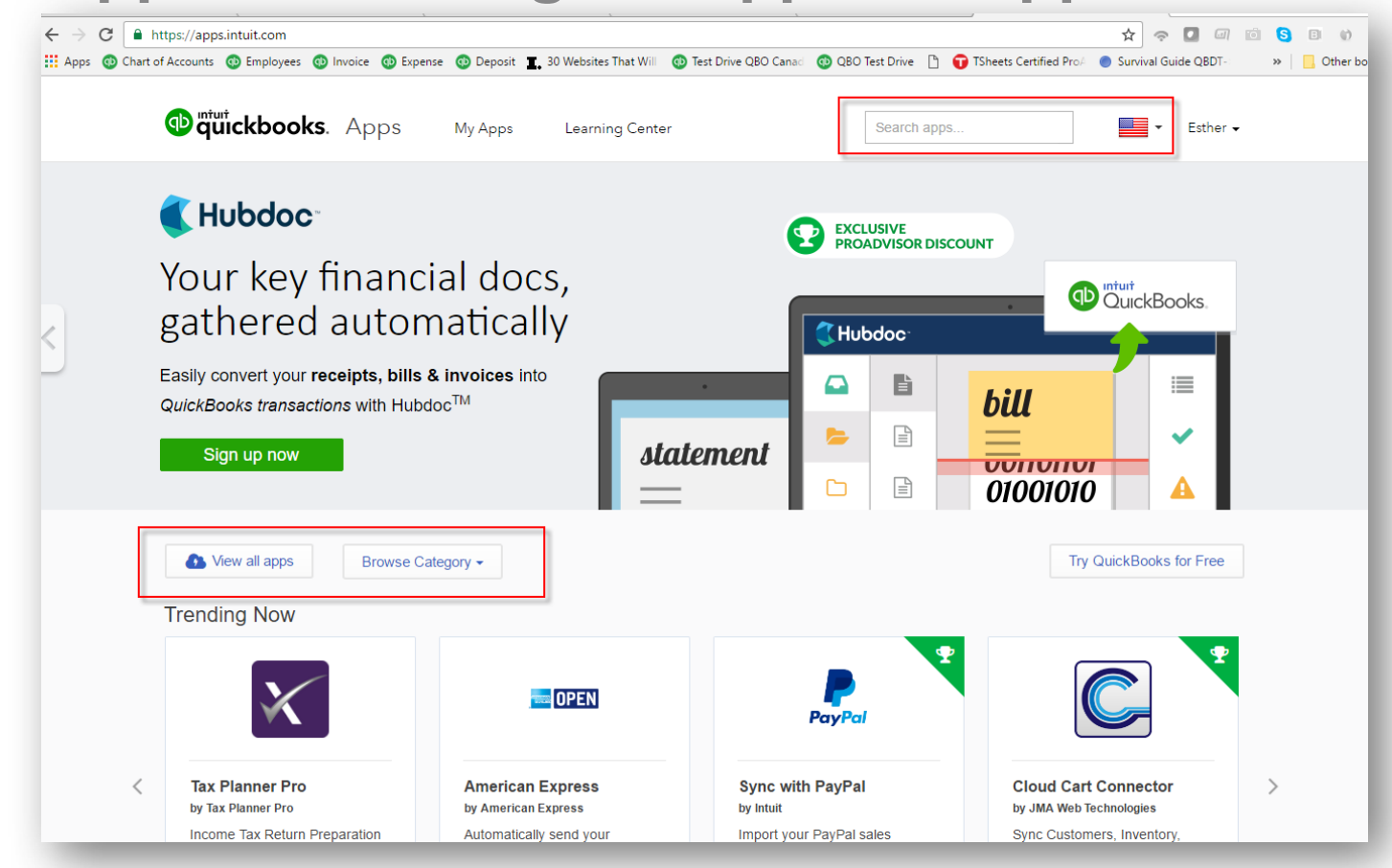

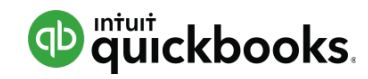

### **Mobile Ready**

**QuickBooks Online is Now Available on All Your Devices**

View and edit customer information

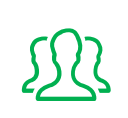

Create and send Invoices and estimates

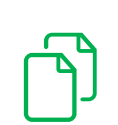

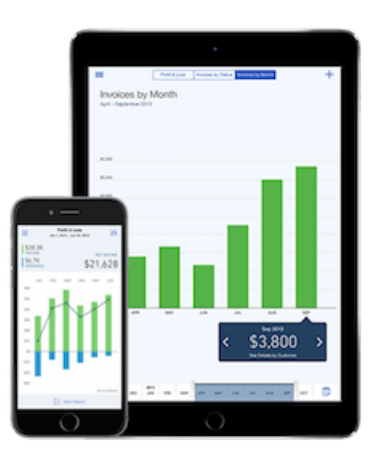

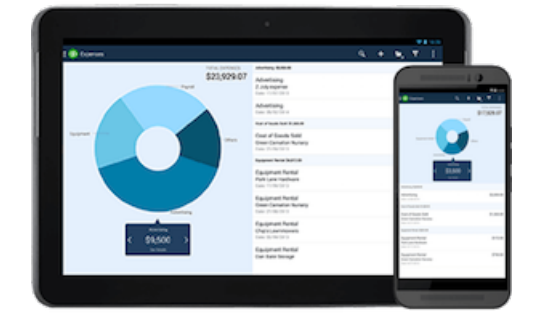

**Access it on Your iPad, iPhone and Android Phone or Tablet**

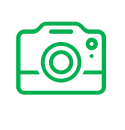

Add photos and notes So you don't forget anything

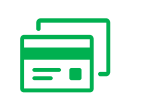

Record payments and check your latest figures

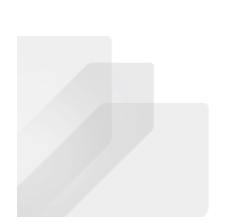

## **Support, Help and Resources**

#### **Customer Care Team**

Any QuickBooks Online Problems Call 1 888 333 3451 or live chat from within QuickBooks Online Accountant

#### **Sales**

1 888 666 7917

#### **In-product Help**

**QBO Blog** https://quickbooks.intuit.com/blog

#### **Accountant University and Accountant Resources**

http://quickbooks.intuit.com/accountants/resources/

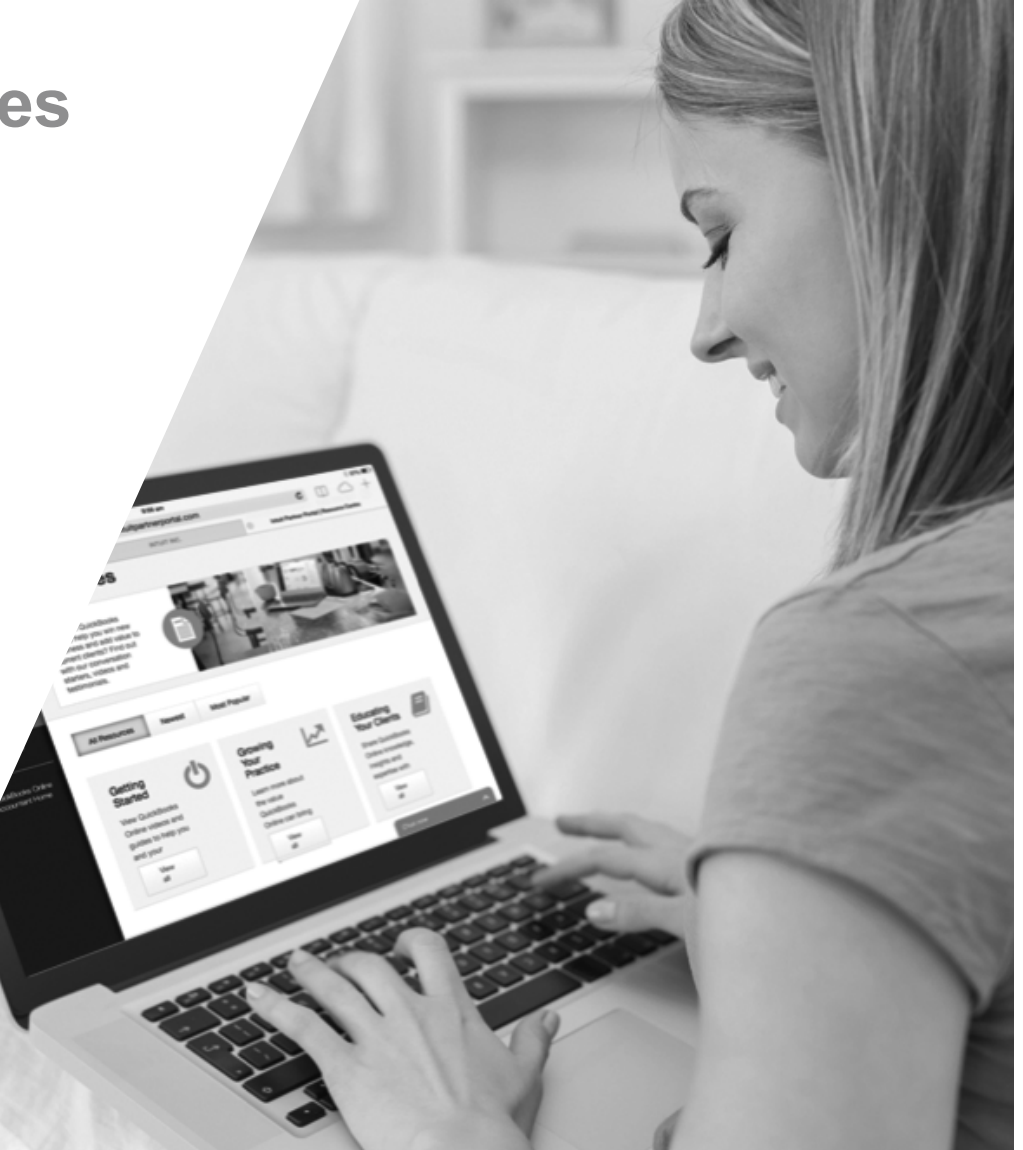

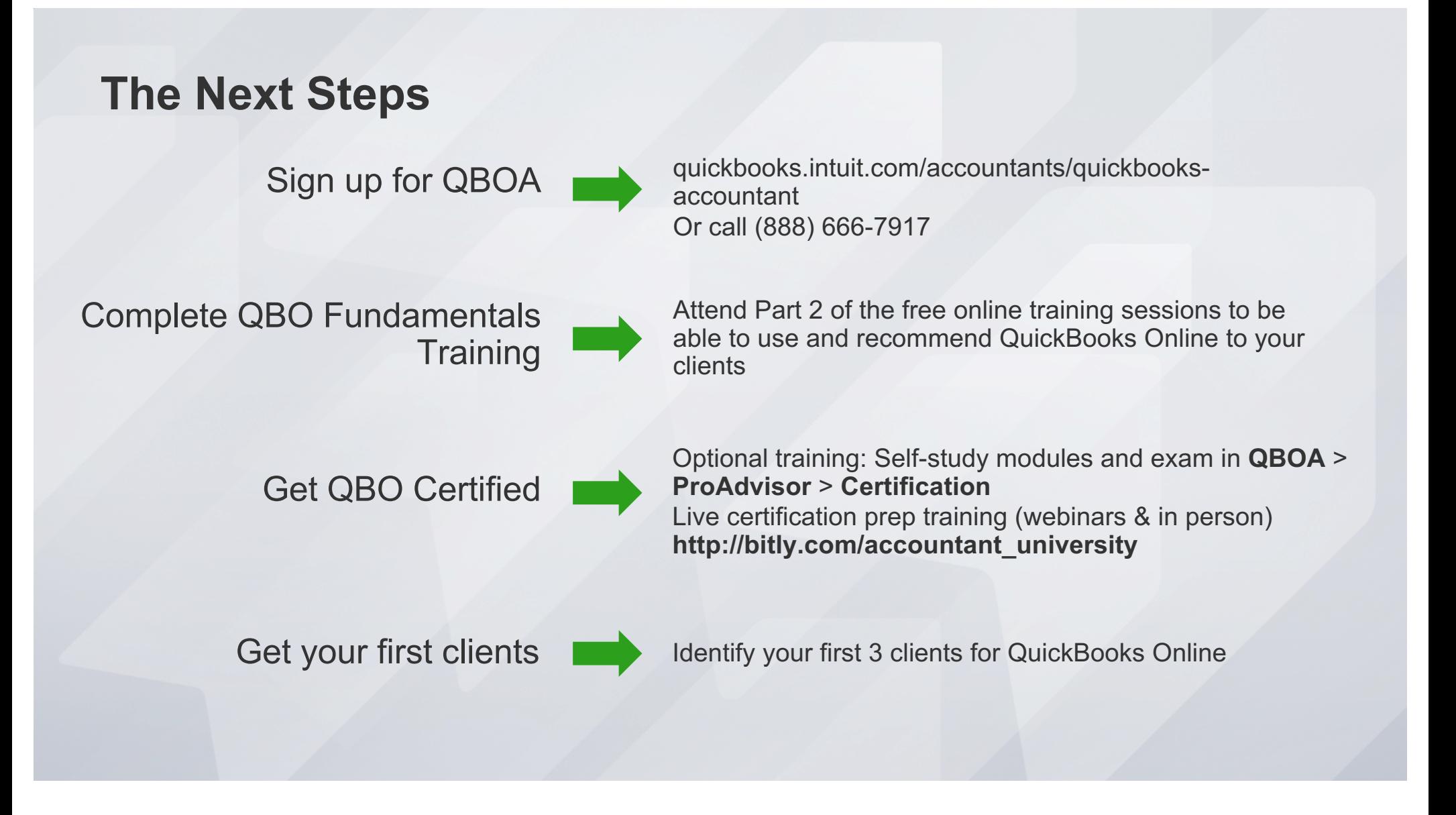

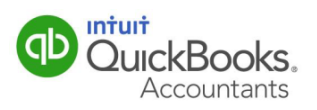

## **FREE live events to prepare you for the QuickBooks Online Certification**

**Your Way!**

**www.quickbookstrainingevents.com**

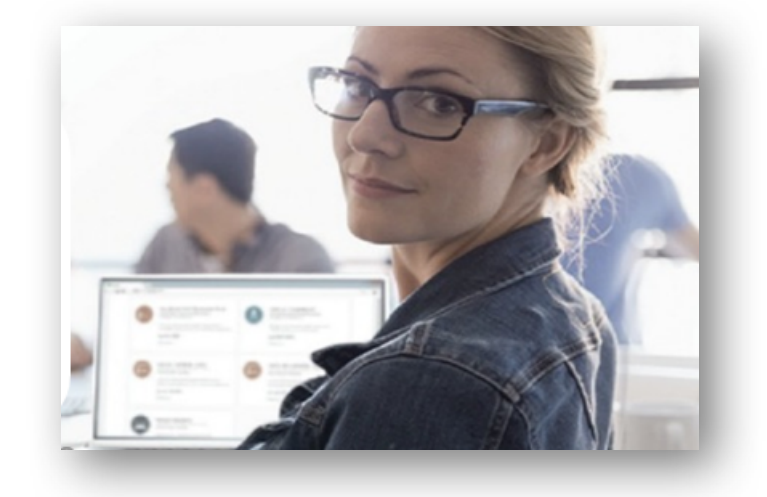

#### **Training Tour** Live, in-person training in many U.S. cities! Earn CPE Credits.

#### **Live Webinars**

An interactive online experience. Earn CPE Credits.

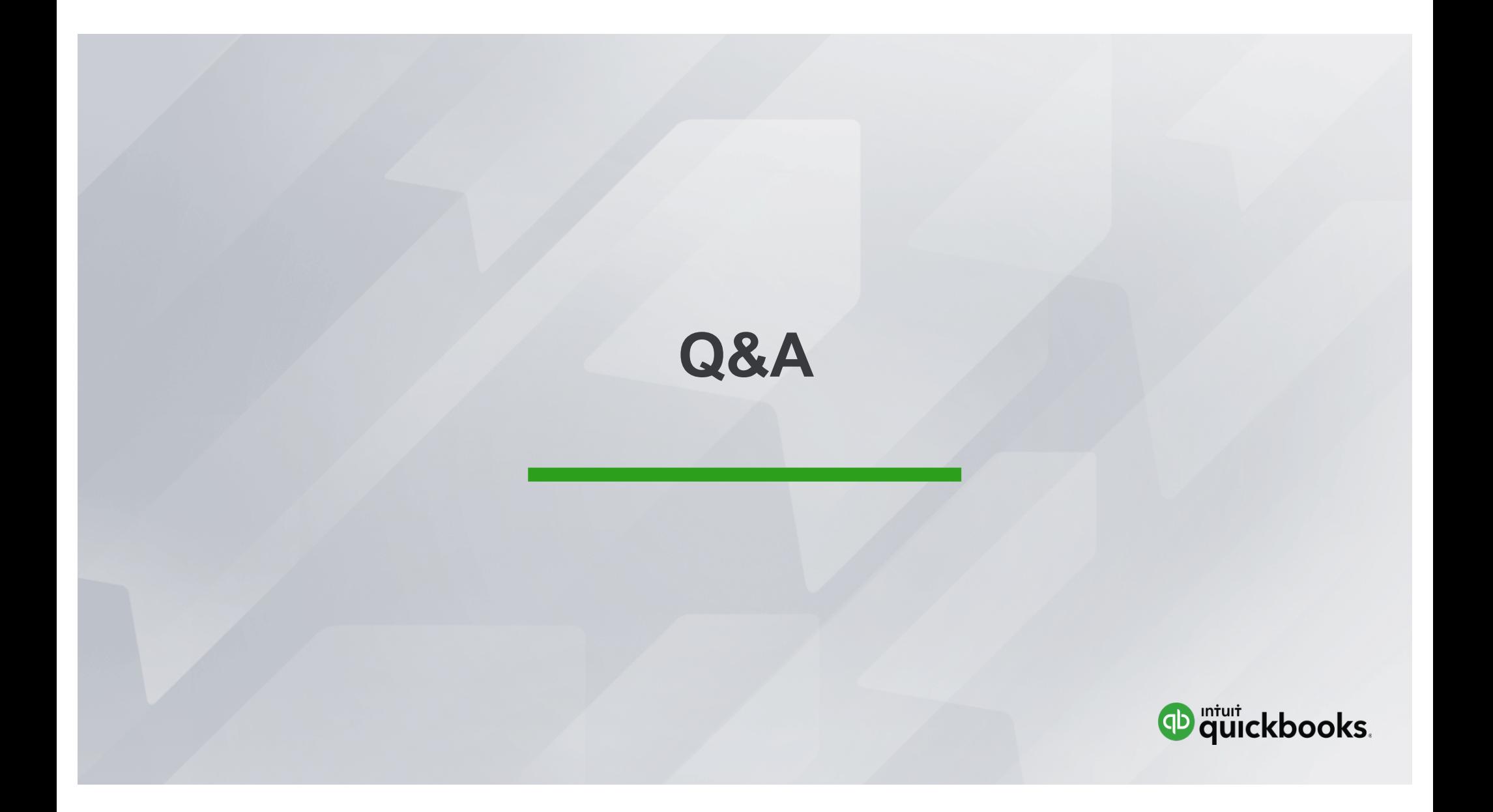

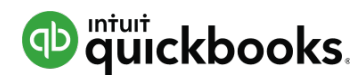

## **Summary**

After attending this webinar, you should now be able to:

- Describe the QuickBooks Online purchasing workflow
- Describe the QuickBooks Online sales workflow
- Run basic payroll in QuickBooks Online
- Perform routine month-end procedures in QuickBooks Online
- Determine the next steps for finding and supporting QuickBooks Online clients
- Determine the next steps to learn more about QuickBooks Online

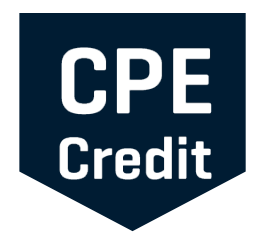

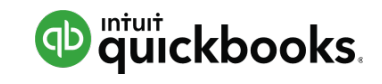

# **CPE Reminder**

- CPE certificates are emailed directly to you within 3 weeks of the training date to the email address you used to register
- You must keep this copy for your records

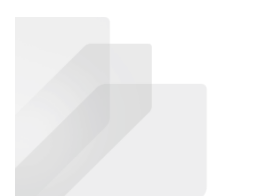

Intuit Proprietary and Confidential

# **Thank you**

Sign up for free at: http://quickbooks.intuit.com/accountants/quickbooks-accountant/

Or call (888) 666-7917

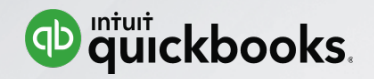